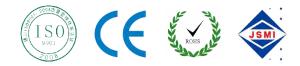

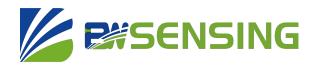

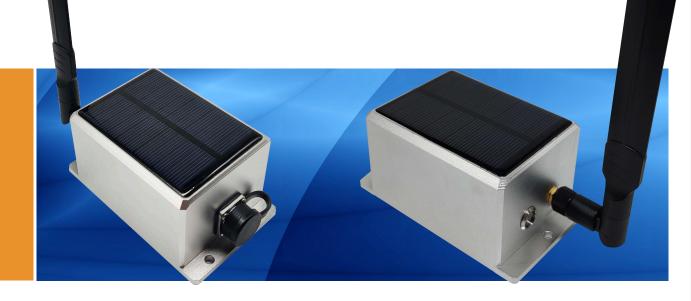

# **WF-WK100**

# WiFi Wireless Cost-effective Inclinometer Technical Manual

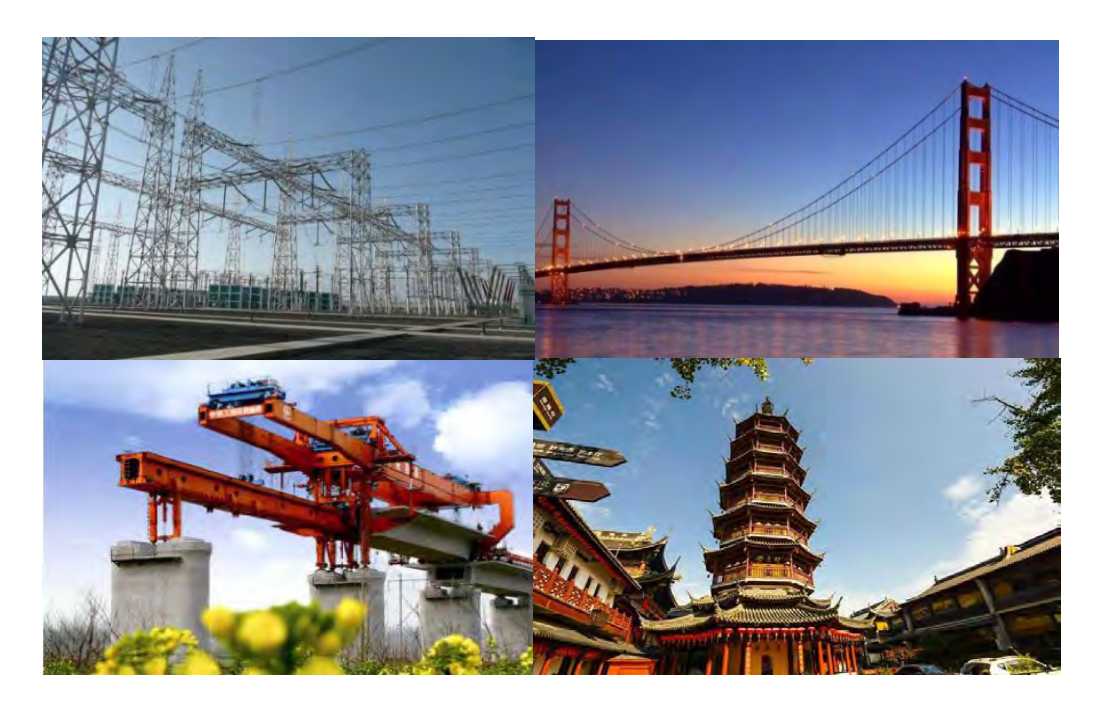

## Introduction

WF-WK100 WiFi wireless cost-effective inclinometer sensor is a miniaturized intelligent digital tilt sensor designed for structural health monitoring. Using rechargeable lithium battery, it can work continuously for 24 hours on a single charge (continuous measurement and data transmission), and can be quickly charged by an external special charger. With remote control and management functions, you can transfer data to the cloud by connecting to a wireless router. In terms of network connection, the sensor has an automatic disconnection and reconnection function, which effectively avoids problems caused by connection loss caused by network abnormalities and server maintenance.

The sensitive mechanism adopts the latest technology, the tilting unit of the microelectromechanical production process, small size, low power consumption, consistency and stability High, because it is a digital tilt sensor module, the linearity is easier to correct. Working temperature reaches industrial grade -25°C ~ +85°C.

## **Characteristics**

- Resolution 0.02°
- Biaxial inclination measurement range ±90°
- More user-friendly design, more in line with the actual deployment needs on site
- Accuracy 0.5°
- Standard industrial grade design, very suitable for outdoor

## Function

- Working frequency band 2412~2484MHz
- Power output
- Temperature output

- Small form factor, light weight and easy installation
- Connect to the Internet via a wireless router,
   Wireless data transmission to the cloud

# 

## **Application**

- Dangerous building monitoring
- Bridge pylon survey
- Dam monitoring
- Slope disaster prevention

- Ancient building protection monitoring
- Tunnel monitoring
- Foundation pit inclinometer
- Tower tilt monitoring

## **Product Introduction**

## Mechanical Characteristic

| Connectors       | Aviation plug                            |
|------------------|------------------------------------------|
| Protection level | IP65                                     |
| Housing material | Magnesium aluminum alloy anode oxidation |
| Install          | Three M4 screws                          |

## 🛞 Performance Specifications

|      | Measuring range(°)              |                           | ±90      |
|------|---------------------------------|---------------------------|----------|
|      | Measuring axis                  |                           | Х-Ү      |
|      | Accuracy(°)                     | At room temperature       | 0.5      |
|      | Resolution(°)                   | Completely stationary     | 0.02     |
|      | Zero temperature<br>drift(°/°C) | -40∽+85°C                 | ±0.02    |
|      | Cross-axis error(°)             | 25℃                       | 0.5      |
| Out  | tput frequency (Hz)             |                           | Up to 50 |
| Mean | Time Between Failure            | ≥100000 hours             |          |
|      | Electromagnetic compatibility   | Accordance to GBT17626    |          |
|      | Insulation resistance           | ≥100 MΩ                   |          |
|      | Impact-resistant                | 2000g, 0.5ms, 3Times/axis |          |
|      | Size (mm)                       | L109*W65*H72.5            |          |
|      | Weight (g)                      | 640 (±10)                 |          |

Resolution: The measured minimum change value that the sensor can detect and resolve within the measurement range.

Accuracy: The error between the actual angle and the Root mean square(RMS) of the measured angle of the sensor ( $\geq$ 16 times).

## Electrical Specifications

|                       | Charging voltage  | 4.2V DC             |
|-----------------------|-------------------|---------------------|
| Supply voltage        | Charging current  | 1000mA              |
|                       | Operating current | 80mA(Typical value) |
|                       | Sleep current     | 6µA (Typical value) |
|                       | Battery capacity  | 6000mAH             |
| Transmit power        | 13~16 dBm         |                     |
| Receiving sensitivity | ∕ -90~-67dBm      |                     |

## Network Topology

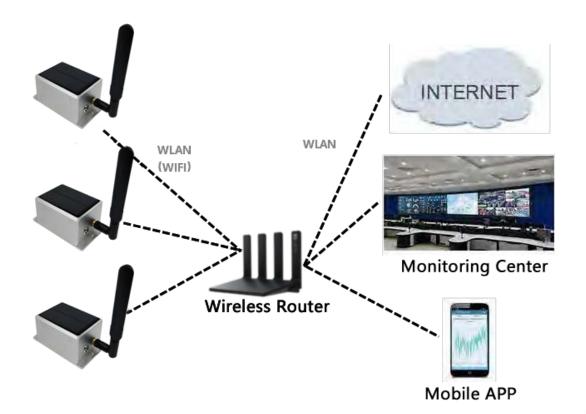

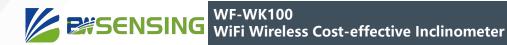

## Package size

Product Size:: L109\*W65\*H53 (mm)

Note:±1mm error for length and width dimensions, please refer to actual size.

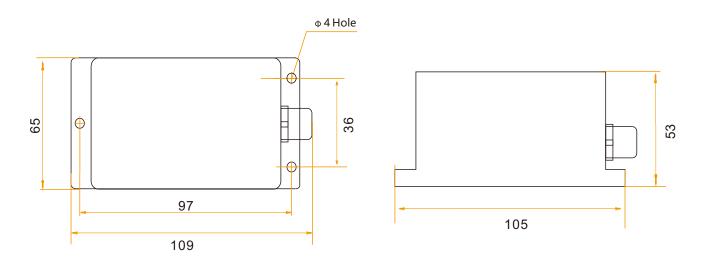

## **Electrical connections**

#### **Definition of Aviation Plug Wiring**

|                  |      | <u> </u> | <u> </u> |       |        |
|------------------|------|----------|----------|-------|--------|
|                  | RED  |          | BLACK    | GREEN | YELLOW |
| Color & function | 1    |          | 3        | 4     | 5      |
|                  | 4.2V |          | GND      | RX    | ТХ     |

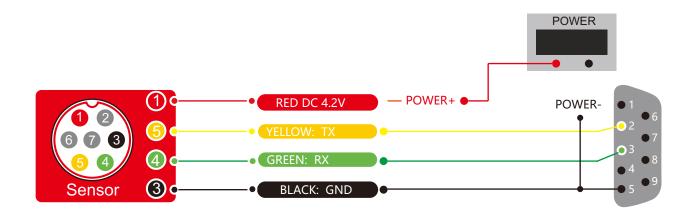

## Product installation

The correct installation method can avoid measurement error. The following points should be made when installing the sensor:

First of all, to ensure that the sensor mounting surface and the measured surface completely close, the measured surface should be as horizontal as possible, can not have the angle shown in Figure A and Figure C, the correct installation is shown in Figure B and Figure D.

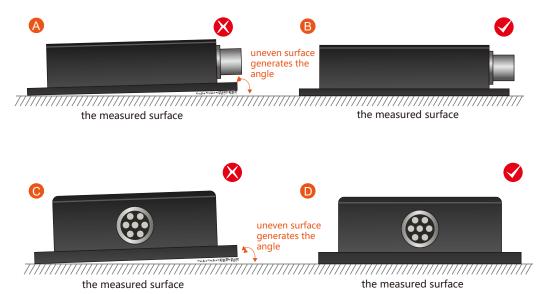

Secondly, the bottom cable of the sensor and the axis of the measured object shouldn't generate the angle shown in E. When installing, the bottom cable of the sensor should be kept parallel or orthogonal to the rotation axis of the measured object. This product can be installed horizontally or vertically (vertical installation requires customization). The correct installation method is shown in Figure F.

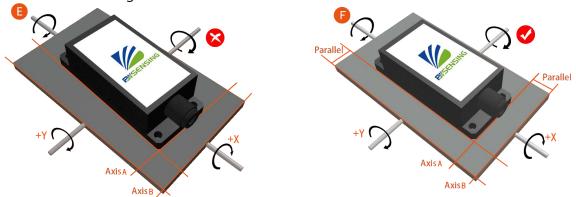

Finally, the installation surface of the sensor must be fixed with the measured surface tightly and smoothly, to avoid measurement error that may be caused by the acceleration and vibration.

## **Debugging method**

## 1 Serial debugging tool

1-1 The company's serial tool iCOM serial debugging assistant

download link:

<u>http://www.bwsensing.com.cn/download.html</u> <u>http://www.bwsensing.com.cn/upload/userfile/ Bewis Sensing iCOM serial port</u> <u>debugging assistant 2.0\_9\_.zip</u>

#### Instructions:

a Open the software and automatically connect to the serial port. If there are multiple serial ports, you can click Close, and then click Open after changing the COM port;

| 📕 iCOM串口调试助手 2.1.6 ru | inner.ink   |          |         |         | -        |         | ×      |
|-----------------------|-------------|----------|---------|---------|----------|---------|--------|
| 串口设置 发送设置 接收设置        | 清零计数 存储设    | 置 多条发送   | 校验计算器   | 关于      |          |         |        |
| ASCII 0               |             | 8 1 None | Dtr-Rts | -timeSt | amp — ne | sLine - | 3ms —  |
|                       |             |          |         |         |          |         | $\sim$ |
|                       |             |          |         |         |          |         |        |
|                       |             |          |         |         |          |         |        |
|                       |             |          |         |         |          |         |        |
|                       |             |          |         |         |          |         |        |
|                       |             |          |         |         |          |         |        |
|                       |             |          |         |         |          |         |        |
|                       |             |          |         |         |          |         |        |
|                       |             |          |         |         |          |         |        |
|                       |             |          |         |         |          |         |        |
|                       |             |          |         |         |          |         |        |
|                       |             |          |         |         |          |         | $\sim$ |
| □ 定时存储 600 s/次        |             |          |         |         | 清空       | Ť       | 7档     |
| ASCII                 | 0           |          |         |         |          |         |        |
| com:: com6 ~          |             |          |         |         |          |         | $\sim$ |
| 波特率: 115200 🗸         |             |          |         |         |          |         |        |
| 30(19 Mr. 110200 V    |             |          |         |         |          |         | ~      |
|                       |             |          |         |         |          |         | 2.126  |
| 关闭         □ 定        | 时发送 20 ms/2 | ~ •      | 2 发送新行  |         |          | 7       | 送      |
| 10:11:22 接收频率: 0 HZ   | 消息          |          |         |         |          |         |        |

#### b Choose a baud rate of 115200;

| 📙 ісомя      | 和词试助手 2                  | .1.6 rur | iner.ink |       |          |        |         | -          |        | ×      |
|--------------|--------------------------|----------|----------|-------|----------|--------|---------|------------|--------|--------|
| 串口设置         | 发送设置                     | 接收设置     | 清零计数     | 存储设置  | 多条发送     | 校验计算器  | 关于      |            |        |        |
| ASCII        | 0                        |          |          |       | 8 1 None |        | -timeSt | amp — newl | line-3 | n s    |
|              |                          |          |          |       |          |        |         |            |        | $\sim$ |
|              |                          |          |          |       |          |        |         |            |        |        |
|              |                          |          |          |       |          |        |         |            |        |        |
|              |                          |          |          |       |          |        |         |            |        |        |
|              |                          |          |          |       |          |        |         |            |        |        |
|              |                          |          |          |       |          |        |         |            |        |        |
|              |                          |          |          |       |          |        |         |            |        |        |
|              |                          |          |          |       |          |        |         |            |        |        |
|              |                          |          |          |       |          |        |         |            |        |        |
|              |                          |          |          |       |          |        |         |            |        |        |
|              |                          |          |          |       |          |        |         |            |        | ~      |
|              | ita 600                  | s/次      |          |       |          |        |         | 清空         | tz     | 档      |
|              |                          | ASCII    | 0        |       |          |        |         | 41         |        |        |
| com□:        | COM6 🗸                   | KSC11    | 0        |       |          |        |         |            |        | ^      |
| vetale state | 115200 🗸                 |          |          |       |          |        |         |            |        |        |
| 波特率:         | 300                      |          |          |       |          |        |         |            |        | ~      |
|              | 600<br>1200<br>2400      |          | 发送 20    |       |          | 1 发送新行 |         |            | دىپ    | 送      |
|              | 4800<br>9600             |          | 及因 20    | ms/// |          | 」及区制门  |         |            | 12     | .125   |
| 10:15:28     | 14400<br>19200           | : 0 HZ   | 消息       |       |          |        |         |            |        |        |
|              | 38400<br>43000           |          |          |       |          |        |         |            |        |        |
|              | 56000<br>57600<br>76800  |          |          |       |          |        |         |            |        |        |
|              | 115200<br>128000         | (        |          |       |          |        |         |            |        |        |
|              | 230400<br>256000         |          |          |       |          |        |         |            |        |        |
|              | 460800<br>576000         |          |          |       |          |        |         |            |        |        |
|              | 921600<br>1382400<br>自定义 |          |          |       |          |        |         |            |        |        |

c When using string commands for configuration, set the sending and receiving modes to both ASCII mode, and check Send New Line; when using HEX commands for configuration, select HEX for both sending and receiving modes;

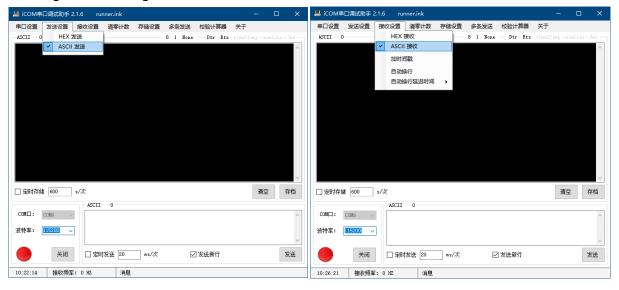

d Enter the command to be sent and click Send.

#### 1-2 Open source software PuTTy

This tool does not support the use of HEX commands for sensor configuration (HEX commands are not necessary), but special information can be marked with different colors when using string commands for configuration, and it also supports Linux systems.

Download link: https://putty.org/ https://www.chiark.greenend.org.uk/~sgtatham/putty/latest.html

Instructions:

a Get the serial port number, right-click "This computer" -> Management -> Device Manager -> expand "Ports (COM and LPT)", if there are multiple COM\*, you can try them one by one, but generally not COM1;

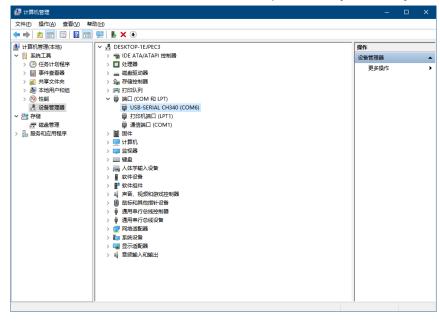

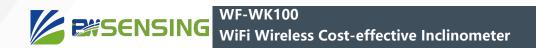

b Open the software;

|                                                                                                    | Dasic options for your                                                                                                    | PuTTY session                      |
|----------------------------------------------------------------------------------------------------|----------------------------------------------------------------------------------------------------|------------------------------------|
| Logging     Terminal     Keyboard     Keyboard     Bel     Features     Window     Appearance     Behaviour     Translation     Selection     Colours     Colours     Connection     Proxy     Teinet     Rogin     SSH     Senal | Specify the destination you want<br>Senail line<br>COM6<br>Connection type:<br>Raw O Ieinet O Riogi<br>Load, save or delete a stored se<br>Saved Sessions<br>Default Settings<br>Cose window on egit:<br>Always Never | Speed<br>115200<br>n ○ <u>S</u> SH |

- c Click Serial, select serial port mode;
- d Enter the serial port number (Serial line: COM\*) and baud rate (Speed: 115200 by default);
- e Click Open to open the serial port;

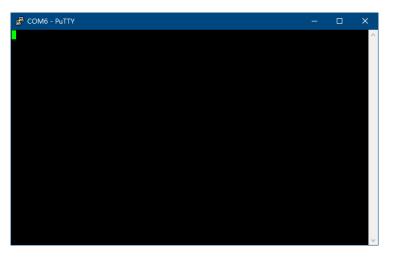

f Enter a command, and press Enter after typing a command.

**Note:** Except for Enter and Backspace, please do not press any non-printing characters (such as up, down, left, and right, ESC, etc.), otherwise the input command may be wrong, and if not necessary, please do not enter a space, the same Will cause command errors.

## 2 Network debugging tools

**Note:** Network debugging tools generally only transmit data to a single or a small number of network connections. When the number of sensors is large, it is recommended to open multiple debugging tools for multiple port transmission, and each port connects 2-4 sensors, otherwise the debugging tool may be seriously stuck It even crashes, if you use special software to receive, theoretically it is not subject to this restriction.

Note: Some ports may have special functions in the operating system. Please avoid using these ports for debugging when debugging, otherwise you may not be able to establish a connection or receive data. According to the regulations of IANA, it is recommended to use the ports 1024~49151 for data reception first.

#### 2-1 TCP/UDP debugging tool SSCOM

#### **Download link:**

http://www.daxia.com/sscom/ http://www.daxia.com/sscom/sscom5.13.1.rar

#### Instructions:

a Open the software;

b Port number select TCPServer (TCP protocol, debugging tool as server) or UDP (UDP protocol), set local IP and local port;

| SSCO           | M V5.13.1   | 串口/网  | 络数据  | 调试器,作者              | 法虾丁丁                 | ,26180 | )58@qq.cc           | m. QQ群:   | 52502  | 449(最新)            | 反本)     |         | -   |        | ×                  |
|----------------|-------------|-------|------|---------------------|----------------------|--------|---------------------|-----------|--------|--------------------|---------|---------|-----|--------|--------------------|
| 通讯端口           | 串口设置        | 显示    | 发送   | 多字符串                | 小工具                  | 帮助     | 联系作者                | PCB打样     |        |                    |         |         |     |        |                    |
|                |             |       |      |                     |                      |        |                     |           |        |                    |         |         |     |        | ^                  |
|                |             |       |      |                     |                      |        |                     |           |        |                    |         |         |     |        |                    |
|                |             |       |      |                     |                      |        |                     |           |        |                    |         |         |     |        |                    |
|                |             |       |      |                     |                      |        |                     |           |        |                    |         |         |     |        |                    |
|                |             |       |      |                     |                      |        |                     |           |        |                    |         |         |     |        |                    |
|                |             |       |      |                     |                      |        |                     |           |        |                    |         |         |     |        |                    |
|                |             |       |      |                     |                      |        |                     |           |        |                    |         |         |     |        |                    |
|                |             |       |      |                     |                      |        |                     |           |        |                    |         |         |     |        |                    |
|                |             |       |      |                     |                      |        |                     |           |        |                    |         |         |     |        |                    |
|                |             |       |      |                     |                      |        |                     |           |        |                    |         |         |     |        |                    |
|                |             |       |      |                     |                      |        |                     |           |        |                    |         |         |     |        |                    |
|                |             |       |      |                     |                      |        |                     |           |        |                    |         |         |     |        |                    |
|                |             |       |      |                     |                      |        |                     |           |        |                    |         |         |     |        |                    |
|                |             |       |      |                     |                      |        |                     |           |        |                    |         |         |     |        |                    |
|                |             |       |      |                     |                      |        |                     |           |        |                    |         |         |     |        |                    |
|                |             |       |      |                     |                      |        |                     |           |        |                    |         |         |     |        |                    |
|                |             |       |      |                     |                      |        |                     |           |        |                    |         |         |     |        | $\sim$             |
| 清除窗口           | 打开文件        | =     |      |                     |                      |        | 发                   | 送文件 停     | 止清     | 发送区                | 最前「     | English | 保存  | 参数     | 扩展 🗕               |
| 端口号 🔟          |             |       |      |                     | <mark>《显示</mark> _ 1 |        |                     | 数据到文件     |        |                    |         |         |     | 「 加回   | 车换行 <mark>,</mark> |
| 远程 120.7       |             | 80    | 侦    | 新し <mark>マ 加</mark> | 时间戳和                 | 的包显示   | <mark>飞</mark> 超时时间 | a]: 20 ms | 第1 =   | 字节 至末              | 尾▼加橋    | 验。None  |     | •      |                    |
| 本地 192.1       |             | ▼ 400 | 1 断  | <del>开</del>        |                      |        |                     |           |        |                    |         |         |     |        | $\sim$             |
| 为了更好地<br>请您注册嘉 |             |       | 发;   | Ě                   |                      |        |                     |           |        |                    |         |         |     |        | ~                  |
| 【升级到SS         | COM5. 13. 1 | ★嘉立   | 创PCB | 丁样SMT则占片            | 服务.★                 | RT-Thr | ead中国人的             | 的开源免费措    | 操作系统   | ŧ ★8KM <u>)元</u> ; | 距离WiFir | 可自组网    | ★新- | —代WiFi | 芯片兼容               |
| www.daxia      | .com S:0    |       | R:0  | 1                   | TCPServ              | er 本朷  | (DESKTOP            | -1EJPEC3) | IP=192 | .168.244.          | 1       |         |     |        |                    |

c Check "HEX Display" and "HEX Send" when using HEX commands for configuration or receiving automatic output data in HEX format; do not check "HEX Display" when using string commands for configuration or receiving automatic output data in string format And "HEX send", but check "Add carriage return and line feed"; you can check "Time stamp and subpackage display";

d Click Listen to start receiving data. If there is a pop-up window prompting network access, click Allow, the sensor will automatically connect, and the receiving effect is shown in the figure:

| 通讯端口       単口设置       显示       发送       多字符串       小工具       報助       联系作者       PCBJI#         13112:49       908       W+<+(77)       130       000       000       164       001       177       501       102       17       800       000       000       164       001       177       501       102       17       800       000       000       164       001       177       501       102       102       000       000       000       164       001       177       100       000       000       100       100       100       100       100       100       100       100       100       100       100       100       100       100       100       100       100       100       100       100       100       100       100       100       112       100       100       100       100       100       100       100       100       100       100       100       100       100       100       100       100       100       100       100       100       100       100       100       100       100       100       100       100       100       100       100       100 <th>🚯 sso</th> <th>COM V5.</th> <th>13.1 串</th> <th></th> <th> 络数振</th> <th>调试</th> <th>器,作</th> <th>皆:大!</th> <th>FT 1</th> <th>7,2618</th> <th>058@</th> <th>⊇qq.c</th> <th>om. C</th> <th>Q群</th> <th>: 52</th> <th>5024</th> <th>49(最</th> <th>新版本</th> <th>)</th> <th></th> <th>-</th> <th></th> <th>×</th>                                                                                                    | 🚯 sso                                                                                                    | COM V5.                                                                                                    | 13.1 串 |             | 络数振                                                                                                    | 调试                                                                                                    | 器,作                                                  | 皆:大!                                                                                                    | FT 1                                                   | 7,2618                                                                                                    | 058@                                                 | ⊇qq.c                                                                                            | om. C                                                                                                    | Q群  | : 52                                                                                                    | 5024  | 49(最         | 新版本    | )     |        | -              |                        | ×                                     |
|----------------------------------------------------------------------------------------------------|----------------------------------------------------------------------------------------------------|----------------------------------------------------------------------------------------------------|--------|-------------|----------------------------------------------------------------------------------------------------|----------------------------------------------------------------------------------------------------|------------------------------------------------------|----------------------------------------------------------------------------------------------------|--------------------------------------------------------|----------------------------------------------------------------------------------------------------|------------------------------------------------------|--------------------------------------------------------------------------------------------------|----------------------------------------------------------------------------------------------------|-----|----------------------------------------------------------------------------------------------------|-------|--------------|--------|-------|--------|----------------|------------------------|---------------------------------------|
| 1:1:2:50.008 以 → (77 13 00 00 00 18 40 00 17 99 11 0 22 09 20 00 00 00 07 6<br>1:1:2:50.008 以 → (77 13 00 00 00 18 40 00 17 80 54 10 22 18 36 60 00 00 00 02<br>1:1:2:50.008 以 → (77 13 00 00 00 18 40 01 78 94 10 22 89 66 00 00 00 00 24<br>1:1:2:50.008 以 → (77 13 00 00 00 18 40 01 78 94 70 10 21 89 66 00 00 00 00 25<br>1:1:2:50.008 以 → (77 13 00 00 00 18 40 01 78 94 70 10 21 89 66 00 00 00 00 26<br>1:1:2:50.008 以 → (77 13 00 00 00 18 40 01 78 94 70 10 21 89 66 00 00 00 00 26<br>1:1:2:50.008 以 → (77 13 00 00 00 18 40 01 78 94 70 10 21 89 66 00 00 00 00 27<br>1:1:2:50.008 以 → (77 13 00 00 00 18 40 01 78 94 70 10 21 48 16 00 00 00 00 00 27<br>1:1:2:50.008 以 → (77 13 00 00 00 18 40 01 81 10 13 10 21 61 15 00 00 00 00 00 78<br>1:1:2:50.008 以 → (77 13 00 00 00 18 40 01 81 11 31 10 21 61 15 00 00 00 00 00 78<br>1:1:2:50.008 以 → (77 13 00 00 00 18 40 01 81 12 13 10 21 63 18 10 21 48 16 00 00 00 00 00 18<br>1:1:2:50.008 以 → (77 13 00 00 00 18 40 01 81 24 78 10 21 48 16 00 00 00 00 00 18<br>1:1:2:50.108 ∪ → (77 13 00 00 00 18 40 01 82 77 10 21 48 16 00 00 00 00 00 18<br>1:1:2:50.108 ∪ → (77 13 00 00 00 18 40 01 82 77 10 21 23 49 00 00 00 00 00 18<br>1:1:2:50.108 ∪ → (77 13 00 00 00 18 40 01 82 77 10 21 24 81 60 00 00 00 00 00 18<br>1:1:2:50.108 ∪ → (77 13 00 00 00 18 40 01 81 27 78 10 21 49 10 00 00 00 00 00 17<br>1:1:2:50.108 ∪ → (77 13 00 00 00 18 40 01 86 27 71 02 12 47 50 00 00 00 00 01<br>1:1:2:50.108 ∪ → (77 13 00 00 00 18 40 01 86 24 10 12 09 97 50 00 00 00 00 11<br>1:1:2:50.108 ∪ → (77 13 00 00 00 18 40 01 86 24 10 12 09 97 50 00 00 00 00 11<br>1:1:2:50.208 ∪ → (77 13 00 00 00 18 40 01 86 24 10 12 09 97 50 00 00 00 00 11<br>1:1:2:50.208 ∪ → (77 13 00 00 00 18 40 01 86 24 10 12 09 97 50 00 00 00 00 01<br>1:1:2:50.208 ∪ → (77 13 00 00 00 18 40 01 86 24 10 20 93 73 00 00 00 00 11<br>1:1:2:50.208 ∪ → (77 13 00 00 00 18 40 01 86 24 10 20 33 70 00 00 00 00 11<br>1:1:2:50.208 ∪ → (77 13 00 00 00 18 40 01 86 24 10 20 33 70 00 00 00 00 11<br>1:1:2:50.208 ∪ → (77 13 00 00 00 18 40 01 86 24 10 20 33 70 00 00 00 00 00 12<br>1:1:2:50.208 ∪ → (77 13 00 00 00 18 40 01 86 24 1 | 通讯端                                                                                                    | 口串口                                                                                                    | 设置     | 显示          | 发送                                                                                                    | 多                                                                                                    | 字符串                                                  | 小                                                                                                    | <b>Τ</b> 具                                             | 帮助                                                                                                    | 联                                                    | 系作者                                                                                              | PCI                                                                                                    | 3打样 | ŧ                                                                                                    |       |              |        |       |        |                |                        |                                       |
| 端口号 [TCFServer                                                                                                    | $ \begin{bmatrix} 13 & 12 & 12 \\ 13 & 12 & 12 \\ 1$ | 50.008   <br>50.108   <br>50.108   <br>50.308   <br>50.308   <br>50.508   <br>50.508   <br>50.608   <br>50.608   <br>50.718   <br>50.808   <br>51.008   <br>51.008   <br>51.008   <br>51.008   <br>51.008   <br>51.108   <br>51.518   <br>51.518   <br>52.008   <br>52.008 |        |             | 00         00         00           00         00         00           00         00         00           00         00         00           00         00         00           00         00         00           00         00         00           00         00         00           00         00         00           00         00         00           00         00         00           00         00         00           00         00         00           00         00         00           00         00         00           00         00         00           00         00         00           00         00         00           00         00         00           00         00         00           00         00         00           00         00         00           00         00         00           00         00         00           00         00         00 | 000         01           000         01           000         01           000         01           000         01           000         01           000         01           000         01           000         01           000         01           000         01           000         01           000         01           000         01           000         01           000         01           000         01           000         01           000         01           000         01           000         01           000         01           000         01           000         01           000         01           000         01           000         01           000         01           000         01           000         01           000         01           000         01 | $\begin{array}{cccccccccccccccccccccccccccccccccccc$ | 0 17<br>0 17<br>0 17<br>0 17<br>0 17<br>0 18<br>0 17<br>0 18<br>0 18<br>0 18<br>0 18<br>0 18<br>0 18<br>0 18<br>0 18 | 79 9 9 83 50 89 00 99 99 99 99 99 99 99 99 99 99 99 99 | $\begin{array}{c} 1 \ 10 \ 2 \ 2 \ 10 \ 2 \ 2 \ 10 \ 2 \ 10 \ 2 \ 10 \ 2 \ 10 \ 2 \ 10 \ 2 \ 10 \ 2 \ 10 \ 2 \ 10 \ 2 \ 10 \ 2 \ 10 \ 2 \ 10 \ 2 \ 10 \ 2 \ 10 \ 2 \ 10 \ 2 \ 10 \ 2 \ 10 \ 2 \ 10 \ 2 \ 10 \ 2 \ 10 \ 2 \ 10 \ 2 \ 10 \ 2 \ 10 \ 2 \ 10 \ 2 \ 10 \ 2 \ 10 \ 2 \ 10 \ 2 \ 10 \ 10$ | $\begin{array}{cccccccccccccccccccccccccccccccccccc$ | $\begin{array}{cccccccccccccccccccccccccccccccccccc$                                             | 00         00           00         00           00         00           00         00           00         00           00         00           00         00           00         00           00         00           00         00           00         00           00         00           00         00           00         00           00         00           00         00           00         00           00         00           00         00           00         00           00         00           00         00           00         00           00         00           00         00           00         00           00         00           00         00           00         00           00         00           00         00           00         00           00         00 |     | F6<br>102A<br>207E<br>17<br>E1<br>E<br>B<br>90<br>41<br>007<br>42<br>007<br>41<br>1<br>ED<br>44<br>2085<br>7A |       |              |        |       |        |                |                        | ~                                     |
| 元程 120.76.28.211 80 位而 <b>○ 加加间酸和分包显示。</b> 翻明时间: 20 ms 第1 字节 至 末尾 ▼加快給 None ▼<br>本地 152.168.16.180 ▼ 4001 <u>断开</u><br>りて更好地发展SSCOME() <b>发送</b><br>「など田蒸之のPr結尾客户<br>【升級到SSCOME、13.1】 ★嘉立即Pr0E打样SMTN贴片服务: ★XT-Thread中国人的开源免费操作系统 ★8846远距离WiFi可自组网 ★新一代WiFi芯片兼:                                                                                                    |                                                                                                    |                                                                                                    |        |             |                                                                                                    |                                                                                                    |                                                      |                                                                                                    |                                                        |                                                                                                    |                                                      |                                                                                                  |                                                                                                    |     | _                                                                                                    |       |              |        |       | _      |                |                        |                                       |
| 本地 192168.16.180 ▼ 4001 <u>邮开</u><br>方丁更好地发展SSCOM\$次件 <b>发送</b><br>都您注册嘉立创P结尾客户 <b>发送</b><br>【升级到SSCOM5.13.1】★嘉立创PCB打样SMT购片服务:★RT-Thread中国人的开源免费操作系统 ★8806远距离WiFi可自组网 ★新一代WiFi芯片兼:                                                                                                    |                                                                                                    | ,                                                                                                    |        |             |                                                                                                    |                                                                                                    |                                                      | _                                                                                                    | _                                                      | 保存数                                                                                                    |                                                      |                                                                                                  |                                                                                                    |     |                                                                                                    |       |              |        |       |        |                |                        | 车换行                                   |
| 「丁重好地发展SSCOMEX件」<br>「大重好地发展SSCOMEX」<br>「「「「「「「「「「「」」」」<br>「「「「「」」」」<br>「「「「」」」」<br>「「「」」」」<br>「「「」」」」<br>「「」」」」<br>「「」」」」<br>「「」」」」<br>「」」」」<br>「」」」<br>「」」」」<br>「」」」<br>「」」」<br>「」」」<br>「」」」<br>「」」」<br>「」」」<br>「」」」<br>「」」」<br>「」」」<br>「」」」<br>「」」」<br>「」」」<br>「」」」<br>「」」」<br>「」」」<br>「」」」<br>「」」」<br>「」」」<br>「」」」<br>「」」」<br>「」」」<br>「」」」<br>「」」」<br>「」」」<br>「」」」<br>「」」」<br>「」」<br>「」」」<br>「」」」<br>「」」」<br>「」」<br>「」<br>「                                                                                                    |                                                                                                    |                                                                                                    |        | _           |                                                                                                    |                                                                                                    |                                                      | 时间                                                                                                    | 截和                                                     | 分包显                                                                                                    | <mark>不,</mark> 了                                    | 自动时                                                                                              | 町: 20                                                                                                    | m   | s 弗                                                                                                    | 1 7   | ア 全          | 末尾     | ▼ 加役  | :题 Nor | le             | -                      |                                       |
| 阿波士册稿立即培用者产了。                                                                                                    | 为了更好                                                                                                    | 子地发展ss                                                                                                    | COMI软作 | ŧ [         |                                                                                                    |                                                                                                    |                                                      |                                                                                                    |                                                        |                                                                                                    |                                                      |                                                                                                  |                                                                                                    |     |                                                                                                    |       |              |        |       |        |                |                        |                                       |
|                                                                                                    | a second reading of the                                                                                                    |                                                                                                    | H/ GH/ |             |                                                                                                    | _                                                                                                    | )<br>TUTT (i), E I                                   | 上肥寒                                                                                                    |                                                        | PT-TL.                                                                                                    |                                                      | 5<br>F<br>F<br>F<br>F<br>F<br>F<br>F<br>F<br>F<br>F<br>F<br>F<br>F<br>F<br>F<br>F<br>F<br>F<br>F | 内工活                                                                                                    | 合弗· | 晶作:                                                                                                    | £.4之。 | <b>≜</b> sµn | - 95 南 | w;x;= | 白细网    | 1 <b>4</b> \$F | _/ <del>/</del> /w;p:: | ~ ~ ~ ~ ~ ~ ~ ~ ~ ~ ~ ~ ~ ~ ~ ~ ~ ~ ~ |
|                                                                                                    |                                                                                                    |                                                                                                    | S:0    | <b>米売</b> 1 |                                                                                                    |                                                                                                    |                                                      |                                                                                                    |                                                        |                                                                                                    |                                                      |                                                                                                  |                                                                                                    |     |                                                                                                    |       |              |        |       |        |                |                        | 677 AR 1                              |

e Enter the HEX command or string command, and click Send, you can control via WLAN, as shown in the figure:

|                                                                     | 3.1 串口/网络                                                    | 各数据调试                                                                                            | 器,作者:;                                   | LIFTT,                     | 26180                 | 58@qq.co | m. QQ群:          | 52502449(最新                            | 新版本)                   |                |            | ×            |
|---------------------------------------------------------------------|--------------------------------------------------------------|--------------------------------------------------------------------------------------------------|------------------------------------------|----------------------------|-----------------------|----------|------------------|----------------------------------------|------------------------|----------------|------------|--------------|
| 通讯端口 串口设                                                            | 置 显示                                                         | 发送 多                                                                                             | 字符串 -                                    | 小工具                        | 帮助                    | 联系作者     | PCB打样            |                                        |                        |                |            |              |
| 08:53:19.857]安<br>08:53:19.877]收<br>08:53:32.102<br>08:53:32.22]收◆  | → \$77 07 00<br>- \$77 0B 00<br>→ \$77 07 00<br>- \$77 13 00 | 0 00 00 00<br>0 00 00 01<br>0 00 00 01<br>0 00 00 01                                             | 1F 26 [<br>1F 00 0<br>04 0C [<br>84 10 0 | 0 00 01<br>1 07 81         | 2C<br>00 02           | 16 09 00 | 00 00 00 E       | 52                                     |                        |                |            | ~            |
|                                                                     |                                                              |                                                                                                  |                                          |                            |                       |          |                  |                                        |                        |                |            |              |
| 清除窗口 打开:                                                            | 文件                                                           |                                                                                                  |                                          |                            |                       |          | 送文件 停            | 止                                      | □ 最前 □ E               | nglish         | 保存参数       | ·<br> <br>扩展 |
| <b>清除窗口  </b> 打开<br>端口号 TCFServer                                   | 文件                                                           | <b>_</b>                                                                                         | F HEXS                                   | 显示                         | 存数据                   |          |                  | 止<br><u>清发送区</u><br>7 1825 <u>送</u> [] |                        |                |            |              |
|                                                                     |                                                              |                                                                                                  |                                          | <mark>显示</mark> _保<br>间戳和分 |                       | 日接收      | 数据到文件            |                                        | 定时发送: 10               | 00 ms/         |            | 回车换行         |
| 端口号 TCPServer                                                       | 9 80                                                         | 侦听                                                                                               | ☞ 加时                                     |                            | 包显示                   | 日接收      | 数据到文件            | <mark>☞ HEX发送</mark> [□                | 定时发送: 10               | 00 ms/         | 次口加        | 回车换行         |
| 端口号 TCPServer<br>元程 192.168.11.10<br>広地 192.168.16.18<br>う了更好地发展SSC | 9 80<br>30 <b>▼ 4001</b>                                     | 侦听                                                                                               | ☞ 加时                                     | 间戳和分                       | 包显示                   | 日接收      | 数据到文件            | <mark>☞ HEX发送</mark> [□                | 定时发送: 10               | 00 ms/         | 次口加        | 回车换行         |
| 端口号 TCFServer<br>元程 192.168.11.10<br>本地 192.168.16.18               | 09 80<br>30 ▼ 4001<br>0M软件<br>尾客户                            | (<br>(<br>(<br>(<br>(<br>)<br>(<br>)<br>(<br>)<br>(<br>)<br>(<br>)<br>(<br>)<br>(<br>)<br>(<br>) | ▼ 加时<br>7707000                          | 间戳和分<br>00001040           | <mark>包显示</mark><br>C | 接收;<br>  | 数据到文件<br>1:10 ms | <mark>▼ 地x发送</mark> 「<br>第 1 字节 至      | 定时发送:  10<br>末尾 ▼  加校验 | 00 ms/<br>None | 次 [] 加<br> | 回车换行         |

Note: If the Socket is disconnected abnormally or the network is abnormal, it may cause the listening to stop, please pay attention to restart the listening.

## **Quick start**

## 1 Basic data collection

a Connect the computer to the router to which the sensor will be connected via WLAN or Ethernet.

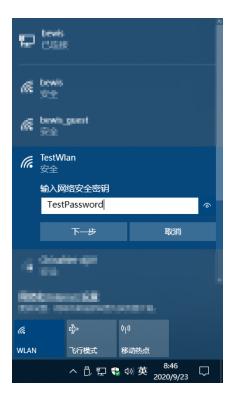

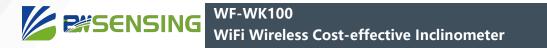

After connecting, check the network properties and record the IPv4 address (here, 192.168.1.100). This address is to set the receiver IP of the sensor.

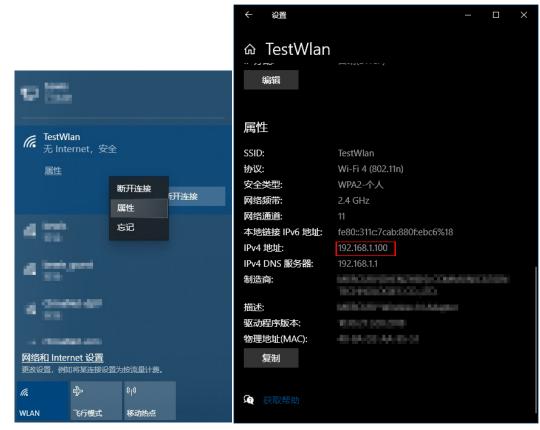

b Refer to section 2-1 in "Debugging Method" to open the network debugging tool SSCOM; select "TCPServer" as the port number; set the port to be listened to (any unoccupied port can be used, here is port 9000 as an example), This port is to set the receiver port of the sensor; check "HEX display", check "timestamp and sub-packet display" (optional); click listen, ready to receive data.

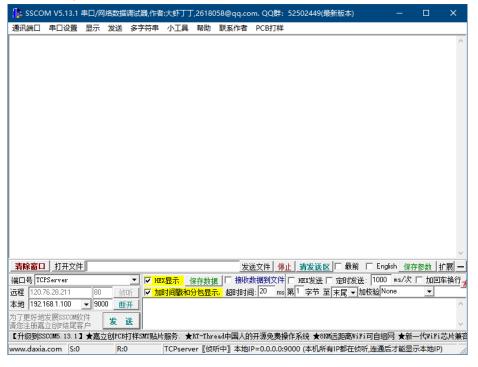

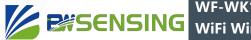

If you are prompted whether to block network activity, select Allow access.

| 💣 Windows 安全中                | 中心警报                  |                                      | × |
|------------------------------|-----------------------|--------------------------------------|---|
| 🔶 Windo                      | ws Defende            | r 防火墙已经阻止此应用的部分功能                    |   |
| Windows Defende              | er 防火墙已阻止所            | 所有公用网络和专用网络上的 sscom5.13.1.exe 的某些功能。 |   |
| <b>A</b>                     | 名称(N):                | sscom5.13.1.exe                      |   |
|                              | 发布者(P):               | 未知                                   |   |
|                              | 路径( <u>H</u> ):       | D:\desktop\sscom\sscom5.13.1.exe     |   |
| 允许 sscom5.13.1.4<br>☑ 专用网络,例 | exe 在这些网络上<br>如家庭或工作网 |                                      |   |
| □公用网络, 例<br>(U)              | 如机场和咖啡店               | 中的网络(不推荐,由于公用网络通常安全性很小或者根本不安全)       |   |
| <u>允许应用通过防火增</u>             | 有何风险?                 |                                      |   |
|                              |                       | 允许访问(A) 取消                           |   |

c Use a serial cable (USB to TTL serial port) to connect the sensor and the computer. Refer to section 1-1 in "Debugging method" to open the iCOM serial port debugging tool; select the COM port connected to the sensor (if there are multiple COM ports available); select the ASCII mode in both the sending and receiving settings; select the baud rate For 115200, check to send a new line.

| 📙 iCOM申口调试助手 2:1.6 runner.ink - ロ                           | × 💾   | ісом串    | ]调试助手 2      | 2.1.6 | runner.in  |      |         |          |         |           | - 0      |        |
|-------------------------------------------------------------|-------|----------|--------------|-------|------------|------|---------|----------|---------|-----------|----------|--------|
| 串口设置 发送设置 接收设置 清零计数 存储设置 多条发送 校验计算器 关于                      | #     | 印设置      | 发送设置         |       | 2置 清零      | 计数 🦷 | 存储设置    | 多条发送     | 校验计算器   | 关于        |          |        |
| ASCII HFX % = 8 1 None Dtr - Rts - timeStemp - newline -500 | Ons - | SCII — 0 |              | _     | HEX 接收     |      |         | 8 1 None | Dtr-Rts | -timeStar | p-newLin | -500ms |
| ASCII 发送                                                    | ^     |          |              | ~ /   | ASCII 接收   |      |         |          |         |           |          | $\sim$ |
|                                                             |       |          | _            | 1     | 加时间戳       |      |         |          |         |           |          |        |
|                                                             |       |          |              |       | 自动换行       |      |         |          |         |           |          |        |
|                                                             |       |          |              |       | 自动换行延迟     | 且时间  | •       |          |         |           |          |        |
|                                                             |       |          |              |       |            |      |         |          |         |           |          |        |
|                                                             |       |          |              |       |            |      |         |          |         |           |          |        |
|                                                             |       |          |              |       |            |      |         |          |         |           |          |        |
|                                                             |       |          |              |       |            |      |         |          |         |           |          |        |
|                                                             |       |          |              |       |            |      |         |          |         |           |          |        |
|                                                             |       |          |              |       |            |      |         |          |         |           |          |        |
|                                                             |       |          |              |       |            |      |         |          |         |           |          |        |
|                                                             |       |          |              |       |            |      |         |          |         |           |          |        |
|                                                             | ~     |          |              |       |            |      |         |          |         | 1         |          | ~      |
| □ 定时存储 10 s/次 清空 存档                                         | ≝ [   | ]定时存储    | 10           | s/次   |            |      |         |          |         |           | 清空       | 存档     |
| ASCII 0                                                     |       |          |              | A     | SCII — 0 — |      |         |          |         |           |          |        |
| COM: COM26 V                                                | ^ 0   | COM⊡:    | COM26 $\sim$ |       |            |      |         |          |         |           |          | $\sim$ |
| 波特率: 115200 🗸                                               | 透     | 树车: [    | 115200 ~     | 1     |            |      |         |          |         |           |          |        |
|                                                             | ~     |          |              | -     |            |      |         |          |         |           |          | ~      |
|                                                             | ¥ (   |          | 关闭           |       | ] 定时发送     | 100  | ns/次    |          | ☑ 发送新行  |           |          | 发送     |
|                                                             |       |          | 大团           |       |            | 100  | ] =s/// | 1        | 2 次区制1] |           |          | 20.05  |
| 09:17:25 接收频率: 0 HZ 消息                                      | 05    | 9:19:27  | 接收频率         | : она | z          | 消息   |         |          |         |           |          |        |

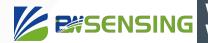

d Turn on the sensor switch, the serial port tool receives the following information, indicating that the sensor has been started normally.

| 黒 iCOM串口调试助手 2.1.6 runn | er.ink     |                |                         | □ ×          |
|-------------------------|------------|----------------|-------------------------|--------------|
| 串口设置 发送设置 接收设置          | 清零计数 存储设置  | 多条发送 校验计算器     | 器 关于                    |              |
| ASCII 21                |            | 8 1 None Dtr-R | <b>ts</b> -timeStamp-ne | wLine-500ms- |
| Sensor Init<br>OK       |            |                |                         |              |
| □ 定时存储 10 s/次           |            |                | 清空                      | 存档           |
| ASCII                   | 0          |                |                         |              |
| COM口: COM26 /           |            |                |                         | ~ ~          |
| ● 关闭 □ 定时拨              | 送 100 ms/次 | ☑ 发送新行         |                         | 发送           |
| 09:24:11 接收频率: 0 HZ     | 消息         |                |                         |              |

e Send any identifiable string command (HELP is used here) to make the sensor exit silent mode (the command sent in silent mode is not echoed). This step is not necessary. Sending subsequent commands directly is also valid. Enter the command HELP and click "Send".

| La iCOM串口调试助手 2.1.6 runner.ink ー                                                                                                    |                   |
|----------------------------------------------------------------------------------------------------|-------------------|
| 串口设置 发送设置 接收设置 清零计数 存储设置 多条发送 校验计算器 关于                                                                                                    |                   |
| ASCII                                                                                                    | -newLine -500ms - |
| Sensor Init<br>OK<br>Commands are listed below. Type a command for further help.<br>ADUT<br>FAITOWNSETTINGS<br>GENERAL<br>HELP<br>LOUFUR<br>NETWORK<br>REBOOT<br>SAVE<br>SENSOR<br>SHELL<br>OK | ~<br>             |
| □ 定时存储 10 s/次 3                                                                                                    | 青空 存档             |
| ASCII 6                                                                                                    |                   |
| COMD: COM26 HELP                                                                                                    | ^                 |
| 波特室: 115200 ->                                                                                                    | ~                 |
| 关闭 □ 定时发送 100 ms/次 ☑ 发送新行                                                                                                    | 发送                |
| 09:29:03 接收频率: 0 HZ 消息                                                                                                    |                   |

f Set WLAN information, send the command NETWORK+WLAN+TestWlan+TestPassword, where TestWlan is the WLAN name

(SSID), TestPassword is the WLAN password, these two parameters are the same as in step a. For command details, refer to section 1-7-1 in "String Command".

| 🔜 iCOM串囗调试助手 2.1.6 runner.ink                                                                                                    |          |          | ×       |
|----------------------------------------------------------------------------------------------------|----------|----------|---------|
| 串口设置 发送设置 接收设置 清零计数 存储设置 多条发送 校验计算器 关于                                                                                                    |          |          |         |
| ASCII 238 8 1 None Dtr - Rts - timeS                                                                                                    | tamp — n | ewLine - | 500ms - |
| Sensor Init<br>OK<br>Commands are listed below. Type a command for further help.<br>AOUT<br>EXIT<br>FACTORYSETTINGS<br>GENERAL<br>HELF<br>LOWPUR<br>NETWORK<br>REEDOT<br>SAVE<br>SENSOR<br>SHELL<br>OK<br>METWORKHVLAH+TestWlan+TestPassword<br>OK |          |          | ~ ~     |
| □ 定时存储 10 s/次                                                                                                    | 清空       | 2 7      | 存档      |
| ASCII 42                                                                                                    |          |          |         |
| COM口: COM26 VETWORK+WLAN+TestWlan+TestPassword<br>波特室: [115200 V                                                                                                    |          |          | < >     |
| 关闭 □ 定时发送 100 ms/次 ☑ 发送新行                                                                                                    |          | ž        | 发送      |
| 09:32:52 接收频率: 0 HZ 消息                                                                                                    |          |          |         |

g Set Socket information and send the command NETWORK+SOCKET+TCP+192.168.1.100+9000. Among them, 192.168.1.100 is the receiving end IP, and 9000 is the receiving end port. The IP is the same as in step a, and the port is the same as in step b. For command details, refer to section 1-7-2 in "String Command".

| La iCOM串口调试助手 2.1.6 runner.ink                                                                                                    |           | o x        |
|----------------------------------------------------------------------------------------------------|-----------|------------|
| 串口设置 发送设置 接收设置 清零计数 存储设置 多条发送 校验计算器 关于                                                                                                    |           |            |
| ASCII - 238 - 8 1 None - Dtr - Rts - timeSta                                                                                                    | mp — newL | ine-500ms- |
| Sensor Init<br>OK<br>Commands are listed below. Type a command for further help.<br>AUUT<br>EXIT<br>FACTORYSETTINGS<br>GENERAL<br>HELP<br>LOWFWR<br>HETWORK<br>REBOOT<br>SAVE<br>SENSOR<br>SEL<br>OK<br>NETHORK+WLAN+TestWlan+TestPassword<br>OK |           |            |
| □ 定时存储 10 s/次                                                                                                    | 清空        | 存档         |
| ASCII 42                                                                                                    |           |            |
| COM口: COM26 V NETWORK+WLAN+TestWlan+TestPassword<br>波特率: 115200 V                                                                                                    |           | < >        |
|                                                                                                    |           | 发送         |
| 09:32:52 接收频率: 0 HZ 消息                                                                                                    |           |            |

After waiting for several milliseconds to several seconds, the network connection is established, and the received data can be seen in the network tool SSCOM. For the default data analysis, please refer to section 2-2-3 of "HEX Command".

| sSCOM V5.13.1 串口/网络数据调试器,作者:大虾丁丁,2618058@qq.com. QQ群: 52502449(最新版本) ー ロ X                                |
|----------------------------------------------------------------------------------------------------|
| 讯端口 串口设置 显示 发送 多字符串 小工具 帮助 联系作者 PCB打样                                                                     |
| 9:40:46:46:1       0:++++++++++++++++++++++++++++++++++++                                                 |
| <b>青餘窗口</b> 打开文件                                                                                          |
| 口号 TCPServer Y IXX显示 保存数据 接收数据到文件 HXX发送 C 定时发送: 1000 ms/次 C 加回车换行                                         |
| 程 120.76.28.211 80 侦听 <mark>▼加时间戳和分包显示、</mark> 超时时间:20 ms 第1 字节 至 末尾 ▼加校验 None ▼                          |
| 地 192.168.1.100 9000 断开                                                                                   |
| 7更好地发展SSCOM软件 发送 // / / / / / / / / / / / / / / / / /                                                     |
| STEINMEEGE ACCEI)<br>升级到SSCOM5.13.1】★嘉立创PCB打样SMT贴片服务.★RT—Thread中国人的开源免费操作系统 ★880%远距离WiFi可自组网 ★新一代WiFi芯片兼容 |
| ww.daxia.com S:0 R:2200 TCPserver [•已连接] 本地IP=192.168.1.100:9000<-远程IP=192.168.1.101:31058 //             |

If the data is not received, you can send the command NETWORK+STATUS to check whether the network configuration is correct and whether the WLAN and Socket are connected.

| La iCOM串口调试助手 2.1.6 runner.ink                                                                                                    |            | o x          |
|----------------------------------------------------------------------------------------------------|------------|--------------|
| 串口设置 发送设置 接收设置 清零计数 存储设置 多条发送 校验计算器 关于                                                                                                    |            |              |
| ASCII                                                                                                    | amp — newl | ine -500ms - |
| FACTORVSETTINGS<br>GPNERAL<br>HELZ<br>LUWFWE<br>NETWORK<br>REBOUT<br>SAVE<br>SINEL<br>OK<br>NETWORK/WLAN+TestWlan+TestPassword<br>OK<br>NETWORK/WLAN+TestWlan+TestPassword<br>OK<br>NETWORK/STATUS<br>Current Status:<br>SSID:<br>Password:<br>(TestWlan><br>Password:<br>(TestWlan><br>(TestWlan><br>Password:<br>(TestWlan><br>(TestWlan><br>(TestWlan |            | <            |
| □ 定时存储 10 s/次                                                                                                    | 清空         | 存档           |
| ASCII 97                                                                                                    |            |              |
| COM口: COM26 V WETWORK+STATUS<br>波特率: 115200 V                                                                                                    |            | < >          |
|                                                                                                    |            | 发送           |
| 09:42:07 接收频率: 0 HZ 消息                                                                                                    |            |              |

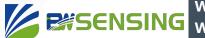

g Send SAVE+ALL to save the configuration.

| 🔜 iCOM串口调试助手 2.1.6 runner.ink                                                                                                    | – 🗆 X                                                  |
|----------------------------------------------------------------------------------------------------|--------------------------------------------------------|
| 串口设置 发送设置 接收设置 清零计数 存储设置                                                                                                    | 置 多条发送 校验计算器 关于                                        |
| ASCII 531                                                                                                    | - 8 1 None - Dtr - Rts - timeStamp - newLine - 500ms - |
| HELP<br>LOPPYR<br>HETWORK<br>RETWORK<br>RETWORK<br>SENSOR<br>SHELL<br>OK<br>NETWORK+WLAN+TestWlan+TestPassword<br>OK<br>NETWORK+SOCKET+TCP+192.168.1.100+9000<br>OK<br>NETWORK+SOCKET+TCP+192.168.1.100+9000<br>OK<br>NETWORK+STATUS<br>Current Status: (Connected)<br>Password: (TestWlan)<br>Password: (TestWlan)<br>Password: (TestWlan)<br>Password: (TestWlan)<br>Password: (TestWlan)<br>Socket Status: (Connected)<br>Socket Status: (Connected)<br>OK |                                                        |
| □ 定时存储 10 s/次                                                                                                    | 清空存档                                                   |
| ASCII 107                                                                                                    |                                                        |
| COMIC: COM26 SAVE+ALL                                                                                                    | ^                                                      |
| 波持率: 115200 🗸                                                                                                    | ~                                                      |
| 关闭 □ 定时发送 100 ms/次                                                                                                    | ☑ 发送新行 发送                                              |
| 09:44:21 接收频率: 0 HZ 消息                                                                                                    |                                                        |

## 2 Low-power operating mode configuration

If the frequency of collecting data is low (for example, the frequency is less than once per minute), configuring the sensor to work with low power consumption can greatly increase the standby time of the sensor and reduce the charging frequency. After the sensor has been able to send data to the receiving device via WLAN, perform the following operations to configure the sensor to work in low power consumption.

Assuming that the WLAN and Socket information have been correctly configured, the data can be received normally.

a Send any recognizable string command (such as HELP) to make the sensor exit silent mode. This step is not necessary.

b Send LOWPWR+WAKEUPPERIOD+60, and set the sleep wake-up period to 60 seconds. Set to 0 or any value not greater than the wake-up hold time to turn off the sleep function. For command details, refer to section 1-6-1 in "String Command".

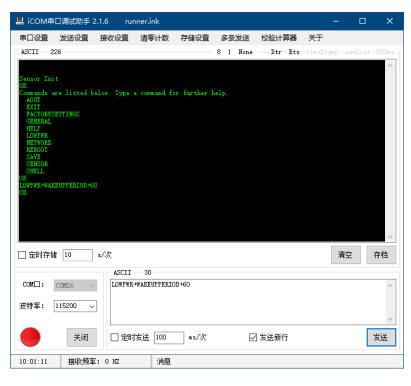

c Send LOWPWR+WAKEUPTIME+0, set the wake-up hold time to 0 seconds, that is, after each wake-up, it will go to sleep immediately after successfully sending the first data via WLAN. If the network connection uses the UDP protocol, it is recommended to set a certain length of wake-up hold time and set a shorter automatic output period to avoid difficulty in receiving data due to network problems. For command details, refer to section 1-6-2 in "String Command".

| La iCOM串口调试助手 2.1.6 runner.ink                                                                                                    |            |                                         |
|----------------------------------------------------------------------------------------------------|------------|-----------------------------------------|
| 串口设置 发送设置 接收设置 清零计数 存储设置 多条发送 校验计算器 关于                                                                                                    |            |                                         |
| ASCII - 251 8 1 None - Dtr - Rts - timeS                                                                                                    | tamp — new | Line-500ms-                             |
| Sensor Init<br>OK<br>Commands are listed below. Type a command for further help.<br>AUU<br>EXIT<br>FALTORYSETTINGS<br>GENERAL<br>HELP<br>LOWFWR<br>METWORK<br>REBOOT<br>SAVE<br>SERSOR<br>SHELL<br>ON<br>UNFWR.*WAREUFFERIOD+60<br>OK<br>LOWFWR.*WAREUFFERIOD+60<br>OK |            | < ~ ~ ~ ~ ~ ~ ~ ~ ~ ~ ~ ~ ~ ~ ~ ~ ~ ~ ~ |
| □ 定时存储 10 s/次                                                                                                    | 清空         | 存档                                      |
| ASCII 51                                                                                                    |            |                                         |
| COM口: COM26 		 LOWFWR+WAKEUFTIME+0<br>波特率: 115200                                                                                                    |            | ~ ~                                     |
| 关闭 □ 定时发送 100 ms/次 ☑ 发送新行                                                                                                    |            | 发送                                      |
| 10:07:19 接收频率: O HZ 消息                                                                                                    |            |                                         |

d Send SAVE+ALL to save the configuration. Send REBOOT or power on to restart the sensor. The low-powerrelated configuration will take effect after restarting.

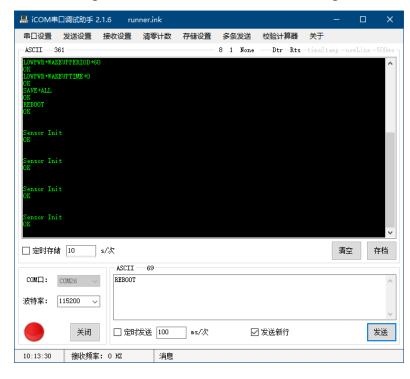

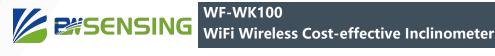

| SSCOM V5.1                                                                                                    | 3.1 串口/网络                                                                                                    | 徵据调试器,作                                              | 者:大虾丁丁                                                                                                    | 7,26180                                            | 58@qq.cc                                             | om. QQ群                                                                                                    | : 52502449(                                                                                                    | 最新版本)     | —           |               | ×                  |
|----------------------------------------------------------------------------------------------------|----------------------------------------------------------------------------------------------------|------------------------------------------------------|----------------------------------------------------------------------------------------------------|----------------------------------------------------|------------------------------------------------------|----------------------------------------------------------------------------------------------------|----------------------------------------------------------------------------------------------------|-----------|-------------|---------------|--------------------|
| 通讯端口 串口设                                                                                                    | 置显示发                                                                                                    | 发送 多字符号                                              | 3 小工具                                                                                                    | 帮助                                                 | 联系作者                                                 | PCB打样                                                                                                    | ŧ                                                                                                    |           |             |               |                    |
| $\begin{array}{c} 10 \cdot 0.9 : 27 \cdot 112 \cdot 0.4 \\ 10 \cdot 0.9 : 28 \cdot 0.52 \cdot 0.5 \\ 10 \cdot 0.9 : 28 \cdot 0.52 \cdot 0.5 \\ 10 \cdot 0.9 : 30 \cdot 0.75 \cdot 0.5 \\ 10 \cdot 0.9 : 30 \cdot 0.75 \cdot 0.5 \\ 10 \cdot 0.9 : 30 \cdot 0.75 \cdot 0.5 \\ 10 \cdot 0.9 : 30 \cdot 0.60 \cdot 0.5 \\ 10 \cdot 0.9 : 30 \cdot 0.60 \cdot 0.5 \\ 10 \cdot 0.9 : 30 \cdot 0.60 \cdot 0.5 \\ 10 \cdot 0.9 : 30 \cdot 0.60 \cdot 0.5 \\ 10 \cdot 0.9 : 30 \cdot 0.60 \cdot 0.5 \\ 10 \cdot 0.9 : 30 \cdot 0.60 \cdot 0.5 \\ 10 \cdot 0.9 : 30 \cdot 0.60 \cdot 0.5 \\ 10 \cdot 0.9 : 30 \cdot 0.60 \cdot 0.5 \\ 10 \cdot 0.9 : 30 \cdot 0.60 \cdot 0.5 \\ 10 \cdot 0.9 : 30 \cdot 0.60 \cdot 0.5 \\ 10 \cdot 0.9 : 30 \cdot 0.60 \cdot 0.5 \\ 10 \cdot 0.9 : 30 \cdot 0.60 \cdot 0.5 \\ 10 \cdot 0.9 : 30 \cdot 0.60 \cdot 0.5 \\ 10 \cdot 0.9 : 30 \cdot 0.65 \cdot 0.5 \\ 10 \cdot 0.9 : 40 \cdot 0.55 \cdot 0.5 \\ 10 \cdot 0.9 \cdot 40 \cdot 0.55 \cdot 0.5 \\ 10 \cdot 0.9 \cdot 40 \cdot 0.55 \cdot 0.5 \\ 10 \cdot 0.9 \cdot 40 \cdot 0.55 \cdot 0.5 \\ 10 \cdot 0.9 \cdot 50 \cdot 0.5 \cdot 0.5 \\ 10 \cdot 0.9 \cdot 50 \cdot 0.5 \\ 10 \cdot 0.9 \cdot 50 \cdot 0.5 \\ 10 \cdot 0.9 \cdot 50 \cdot 0.5 \\ 10 \cdot 0.9 \cdot 50 \cdot 0.5 \\ 10 \cdot 0.9 \cdot 50 \cdot 0.5 \\ 10 \cdot 0.9 \cdot 50 \cdot 0.5 \\ 10 \cdot 0.9 \cdot 50 \cdot 0.5 \\ 10 \cdot 0.9 \cdot 50 \cdot 0.5 \\ 10 \cdot 0.5 \cdot 0.5 \\ 10 \cdot 0.5 \cdot 0.5 \\ 1$ | $\begin{array}{c} -\bullet, 7, 13 & 00 \\ -\bullet, 7, 13 & 00 \\$ | $\begin{array}{cccccccccccccccccccccccccccccccccccc$ | $\begin{array}{c} 10 & 0 & 0 & 8 \\ 11 & 0 & 0 & 8 \\ 11 & 0 & 0 & 8 \\ 11 & 0 & 0 & 8 \\ 11 & 0 & 0 & 9 \\ 11 & 0 & 0 & 9 \\ 11 & 0 & 0 & 9 \\ 11 & 0 & 0 & 9 \\ 11 & 0 & 0 & 9 \\ 11 & 0 & 0 & 9 \\ 11 & 0 & 0 & 9 \\ 11 & 0 & 0 & 9 \\ 11 & 0 & 0 & 9 \\ 11 & 0 & 0 & 9 \\ 11 & 0 & 0 & 8 \\ 11 & 0 & 0 & 8 \\ 11 & 0 & 0 & 7 \\ 11 \\ 11 & 0 & 0 & 7 \\ 11 \\ 11 & 0 & 0 & 7 \\ 11 \\ 11 & 0 & 0 & 7 \\ 11 \\ 11 & 0 & 0 & 7 \\ 11 \\ 11 & 0 & 0 & 7 \\ 11 \\ 11 & 0 & 0 & 7 \\ 11 \\ 11 & 0 & 0 & 7 \\ 11 \\ 11 & 0 & 0 & 7 \\ 11 \\ 11 & 0 & 0 & 7 \\ 11 \\ 11 & 0 & 0 & 7 \\ 11 \\ 11 & 0 & 0 & 7 \\ 11 \\ 11 & 0 & 0 & 7 \\ 11 \\ 11 & 0 & 0 & 1 \\ 11 \\ 11 & 0 & 0 & 1 \\ 11 \\ 1$ | $egin{array}{cccccccccccccccccccccccccccccccccccc$ | $\begin{array}{cccccccccccccccccccccccccccccccccccc$ | 25 78 09<br>25 78 09<br>25 73 09<br>25 73 09<br>25 78 09<br>25 78 09<br>25 78 09<br>25 78 09<br>25 78 09<br>25 78 09<br>25 78 09<br>25 78 09<br>25 79 09<br>25 09 09<br>24 72 09 | 965<br>773<br>89<br>77<br>90<br>10<br>77<br>90<br>10<br>10<br>10<br>10<br>10<br>10<br>10<br>10<br>10<br>10<br>10<br>10<br>10 |           |             |               | ~                  |
| <b>清除窗口</b> 打开:                                                                                                    | 文件                                                                                                    |                                                      |                                                                                                    |                                                    | 发                                                    | 送文件                                                                                                    | 郭二 清发送日                                                                                                    | 🗵 🗆 最前 🗆  | English 👖   | <b>保存参数</b> 1 | 广展 —               |
| 端口号 TCPServer                                                                                                    |                                                                                                    |                                                      | ŒX显示 _ 1                                                                                                    | 保存数据                                               |                                                      | 数据到文件                                                                                                    |                                                                                                    | □ 定时发送:   |             | 欠 🗆 加回3       | 车换行 <mark>?</mark> |
| 远程 120.76.28.211                                                                                                    |                                                                                                    | 侦听 🔽                                                 | 加时间戳和                                                                                                    | 分包显示                                               | 2 超时时间                                               | ≣: 20 m                                                                                                    | s 第1 字节 3                                                                                                    | 至末尾▼加     | 校验None      | •             |                    |
| 本地 192.168.1.100                                                                                                    | 9000 -                                                                                                    | 断开                                                   |                                                                                                    |                                                    |                                                      |                                                                                                    |                                                                                                    |           |             |               | ^                  |
| 为了更好地发展SSC<br>请您注册嘉立创『结                                                                                                    |                                                                                                    | 发送                                                   |                                                                                                    |                                                    |                                                      |                                                                                                    |                                                                                                    |           |             |               | ~                  |
| 【升级到SSCOM5.13                                                                                                    | .1】★嘉立仓                                                                                                    | 刘PCB打样SMT则                                           | 片服务 ★                                                                                                    | RT-Thre                                            | ad中国人的                                               | 的开源免费                                                                                                    | 操作系统 ★81                                                                                                    | KM远距离WiFi | 可自组网 🚖      | 新——代WiFi;     | 芯片兼容               |
| www.daxia.com                                                                                                    | S:0                                                                                                    | R:36840                                              | TCPserv                                                                                                    | er <b>[●</b> ⊟                                     | 连接】本地                                                | BIP=192.1                                                                                                    | 68.1.100:900                                                                                                    | 0<-远程IP=1 | 92.168.1.10 | 1:31248       |                    |

e To change the sensor configuration, please send any identifiable command (such as HELP) before sleeping after the next wake-up to prevent sleep. In addition, after the sensor is stable for a period of time, tilt it to a certain angle, and the sensor can be waked up immediately by the motion wake-up function.

## 3 Send data to Beiwei Cloud

The sensor data can be sent to Beiwei Cloud through the following operations. Please ask the sales staff for the specific Beiwei Cloud account and sensor ID allocation. Note that when sending sensor data to Beiwei Cloud, the sensor ID is a 9-digit BCD code form of decimal number, not an 8-digit hexadecimal number; and the automatic data output cycle cannot be less than 5 seconds.

It is assumed that the WLAN information has been configured correctly.

a Send any recognizable string command (such as HELP) to make the sensor exit silent mode. This step is not necessary.

b Send AOUT+MODE+STR to set the automatic output format of the sensor to STR mode.

| ■□设置 发送设置 接收设置 清零计数 存储设置 多条发送 校验计算器 关于<br>ASCII - 217 8 1 None Dtr - Rts - timeStump - newLine - 500ms<br>Sensor Init<br>OK<br>Commands are listed below. Type a command for further help.<br>ADUT<br>EXITENTIANS<br>GENERAL<br>NGLW<br>NUT HODE + STR<br>OK<br>ADUT - HODE + STR<br>COMEL: COM26 ACCE ACCE ACCE ACCE ACCE ACCE ACCE ACC |
|----------------------------------------------------------------------------------------------------|
| Sensor Init<br>OK<br>ADUT<br>EXIT<br>FACTORNSETTINGS<br>GENERAL<br>HELP<br>LOWFWR<br>NETWORK<br>REBOOT<br>SAVE<br>SENSOR<br>SHELL<br>OK<br>ADUT HODE+SIR<br>OK<br>ADUT HODE+SIR<br>OK<br>ADUT HODE+SIR<br>OK                                                                                                    |
| OK<br>Commands are listed below. Type a command for further help.<br>AUT<br>EKIT<br>FACTORYSETTINGS<br>GENERAL<br>HELP<br>LUWFWR<br>NETWORK<br>REBOOT<br>SAVE<br>SENSOR<br>SHELL<br>OK<br>ADUT HODE+STR<br>OK<br>章定時存結 10   s/次                                                                                                    |
| ASCII 87                                                                                                    |
|                                                                                                    |
| 波特率: 115200 ~                                                                                                    |
|                                                                                                    |
| 11:30:25 接收频率: 0 HZ 消息                                                                                                    |

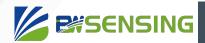

c Send <u>AOUT+PERIOD+5000</u> and set the sensor's automatic output frequency to 5 seconds (slightly higher than 5 seconds is recommended). For command details, refer to section 1-1-1 in "String Commands".

| 📙 iCOM串口调试助手 2.1.6 n                                                                                                    | inner.ink             |                    | - 🗆                 | ×       |
|----------------------------------------------------------------------------------------------------|-----------------------|--------------------|---------------------|---------|
| 串口设置 发送设置 接收设置                                                                                                    | 清零计数 存储设置             | 多条发送 校验计算器         | 关于                  |         |
| ASCII 239                                                                                                    |                       | - 8 1 None Dtr-Rts | -timeStamp -newLine | -500ms- |
| Sensor Init<br>OK<br>Commands are listed below. Type<br>EXIT<br>FACTORVSETTINGS<br>GENERAL<br>HELP<br>LOWFWR<br>NETWORK<br>REBOOT<br>SAVE<br>SENSOR<br>SHELL<br>OK<br>ADUT+MODE+STR<br>OK<br>ADUT+FERIOD+5000<br>OK | a command for further | help.              |                     | <       |
| □ 定时存储 10 s/次                                                                                                    |                       |                    | 清空                  | 存档      |
| ASCII                                                                                                    |                       |                    |                     |         |
| COM口: COM26 ADUT+<br>波特率: 115200 ~                                                                                                    | PERIOD+5000           |                    |                     | < >     |
| 关闭 □ 定                                                                                                    | 时发送 100 ms/次          | ☑ 发送新行             |                     | 发送      |
| 13:10:17 接收频率: 0 HZ                                                                                                    | 消息                    |                    |                     |         |

d Set the sensor ID, here is 100000733 as an example, send GENERAL+ADDR+100000733.

|                                                                                                    |           | □ ×          |
|----------------------------------------------------------------------------------------------------|-----------|--------------|
| 串口设置 发送设置 接收设置 清零计数 存储设置 多条发送 校验计算器 关于                                                                                                    |           |              |
| ASCII - 267 8 1 None - Dtr - Rts - timeSt                                                                                                    | amp — nev | vLine-500ms- |
| Sensor Init<br>OK<br>Commands are listed below. Type a command for further help.<br>AUUT<br>EXIT<br>FACTORYSETTINGS<br>GENERAL<br>HELP<br>LOWFWR<br>HETWORK<br>REBOOT<br>SAVE<br>SENSOR<br>SHELL<br>OK<br>AUT+FRIOD+5000<br>OK<br>AUT+FRIOD+5000<br>OK<br>CHEREAL-ADDR+100000733<br>OK |           | ∽            |
| □ 定时存储 10 s/次                                                                                                    | 清空        | 存档           |
| ASCII 63                                                                                                    |           |              |
| COMD: COM26                                                                                                    |           | ^            |
| 波特室: 115200 ~                                                                                                    |           | >            |
|                                                                                                    |           | 发送           |
| 13:24:03 接收频率: 0 HZ 消息                                                                                                    |           |              |

e Send NETWORK+SOCKET+UDP+47.103.38.169+12000, and set the target IP and port of the sensor to the IP and port of Beiwei Cloud.

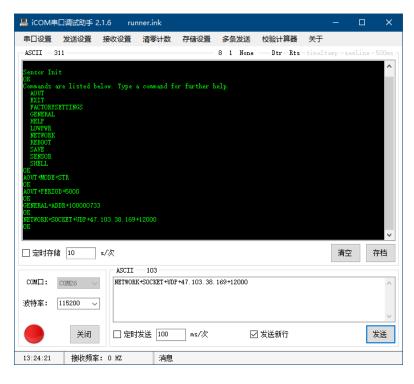

f Send SAVE+ALL to save the configuration.

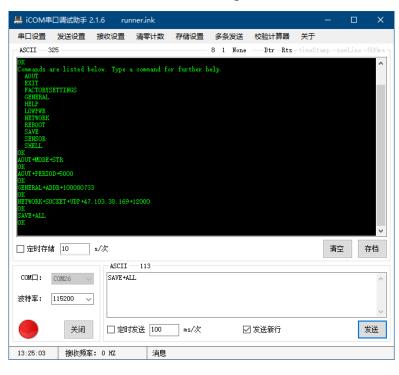

g Log in to the Beiwei Cloud website at http://47.103.38.169/. Log in with the provided account and password.

| 🗋 感知云-登录 🛛 🗙 🕂       |                  | - 🗆 X   |
|----------------------|------------------|---------|
| ← → ひ ③ 不安全   47.103 | 3.38.169         | ★ ≴ 😩 … |
|                      |                  |         |
|                      | 关注我们 <b>登录管理</b> | —       |
|                      | 名<br>输入账号        | -       |
|                      | 输入密码             |         |
|                      | ☆ 验证码 8 ℎド p     |         |
|                      | 登录               |         |
|                      |                  |         |

Select the sensor corresponding to the ID in the "Data Table" column on the left to view and export the collected data. You can also view the change curve in the "Trend Graph" column.

| 「」 欢迎使用北微传感感知云           | × +                       |           |         |          |             | - 🗆 X       | 🗋 欢迎使用北微传感感知云 | × + -                                                                                                    | o x   |
|--------------------------|---------------------------|-----------|---------|----------|-------------|-------------|---------------|----------------------------------------------------------------------------------------------------|-------|
| _<br>← → ৩ ০ক            | 安全  47.103.38.169/index.j |           |         |          | S the T     | ¥ 🙆         | ← → ♡ © Z     | F安全   47.103.38.169/index.php/Custom/index.html 🔍 ☆ 🎓                                                                                                    |       |
| 欢迎使用北微传感感知云              |                           |           |         |          |             | est 🗸 👕     | 欢迎使用北微传感感知云   | tes                                                                                                    | t 🗸 👕 |
| 34                       | 刻点总流 数据 × \               |           |         |          |             |             | 📓 test 主页 🛛 🗸 | 刻点总范 数据 × 趋势图 ×                                                                                                    |       |
| test_wl400_1000000<br>07 | 请输入完整日期范围,!               | 以便定向查询    | 。以下显示   | test wl4 | 00 10000073 | 3 所有的数据     | ■ 数据表 ∨       |                                                                                                    | 近7天的单 |
| test_wl400_1000005       |                           |           |         | -        | -           |             | ■ 趋势图 >>      | 轴数据                                                                                                    |       |
| 02                       | 下载数据日期范围                  | :         | -       |          | Q 搜数据       |             | 桒 账户信息 ∧      |                                                                                                    | - 1   |
| test_wl400_1000001       | datetime                  | number    | x       | У        | temperature | electricity | 账户信息          | y V 日期范囲: 回 - 回 Q 授<br>し つ ひ く                                                                                                    |       |
| test wl400 1000004       | 2020-09-23 13:24:20       | 100000733 | -0.636  | -0.2917  | 26.6825     | 9           |               | 角度(*)<br>0 m                                                                                                    |       |
| 44                       | 2020-09-23 13:24:25       | 100000733 | -0.6357 | -0.2965  | 26.6825     | 9           |               | U -                                                                                                    |       |
| test_wl400_1000007       | 2020-09-23 13:24:30       | 100000733 | -0.6382 | -0.2946  | 26.6825     | 9           |               | -0.05 -                                                                                                    |       |
| 35                       | 2020-09-23 13:24:35       | 100000733 | -0.6396 | -0.294   | 26.6825     | 9           |               | -0.1                                                                                                    |       |
| test_wl400_1000007       | 2020-09-23 13:24:40       | 100000733 | -0.6268 | -0.3019  | 26.6825     | 9           |               |                                                                                                    |       |
| 36                       | 2020-09-23 13:24:49       | 100000733 | -0.6288 | -0.3016  | 26.6296     | 9           |               | -0.15                                                                                                    |       |
| test_wl400_1000007<br>30 | 2020-09-23 13:24:54       | 100000733 | -0.6335 | -0.2902  | 26.6296     | 9           |               | -0.2                                                                                                    |       |
| test wl400 1000007       | 2020-09-23 13:24:59       | 100000733 | -0.6367 | -0.2939  | 26.6296     | 9           |               | -0.25                                                                                                    |       |
| 31                       | 2020-09-23 13:25:04       | 100000733 | -0.6352 | -0.2997  | 26.6296     | 9           |               | - 62,0-                                                                                                    |       |
| test_wl400_1000007       | 2020-09-23 13:25:09       | 100000733 | -0.6393 | -0.2991  | 26.5767     | 9           |               | -0.3 man and a man                                                                                                    |       |
| 32                       |                           |           |         |          |             |             |               | -0.35                                                                                                    |       |
| test_wl400_1000007       |                           |           |         |          |             |             |               | 2020-09-23 2020-09-23 2020-09-23 2020-09-23 2020-09-23 2020-09-23 13:24:20 13:25:44 13:27:03 13:28:22 13:29:41 13:31:00                                                                                                    |       |
| 33                       | 首页 上一页                    | 1 2       | 3       | 4 5      | 下一页  末      |             |               | and the second second s |       |
| ■ 趨勢图 ~                  |                           |           |         |          |             |             |               | 温馨揭示                                                                                                    |       |
| ·亲 账户信息 ∨ ■              | 4                         |           |         |          |             | •           |               | 温馨揭示<br>1. 数据量多的时候,请耐心等待数据传输                                                                                                    | ÷     |

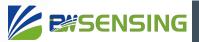

## **Command list**

The following commands can configure the basic parameters of the sensor through the serial port. When the WLAN is connected, it can also be configured through the network. The default configuration of the serial port is 115200bps, 8-bit data length, 1 stop bit, and no parity bit. For the use of debugging tools, please refer to the "Debugging Methods" section.

#### HEX command starts from P35.

The sensor is set to automatically send data after power-on by default. To disactive this function, please follow this command below.

#### String mode:

AOUT+PERIOD+0 or AOUT+P+0 [Disactive automatic output]

#### HEX mode:

77 0B 00 00 00 00 0C 00 00 00 00 17 [Disactive automatic output]

## **1** String command

The pictures are all using the serial port tool PuTTy and the sensor display mode is set to the advanced mode.

After the sensor is powered on, it enters the silent mode, and there is no echo when sending a string command, but all commands are valid. After sending any recognizable string command, it will automatically exit the silent mode, and there will be a command echo in the non-minimal mode. No matter what string command is sent, OK or ERROR (actually "OK\r\n" or "ERROR\r\n") will be returned at the end.

1-1 Automatic output setting AOUT

The following commands can configure the automatic output cycle, data format, and automatic output path. You need to send the save command SAVE+AOUT or SAVE+ALL to save.

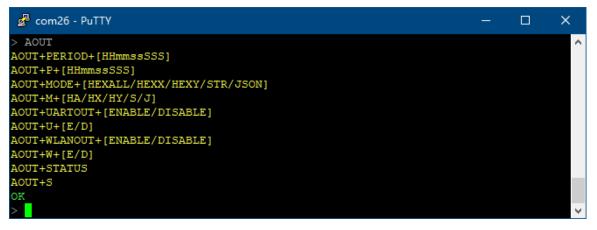

#### 1-1-1 Set automatic output cycle

The format of the cycle time is 9 digits HHmmssSSS, the 1-3 digits from right to left are milliseconds, 4-5 digits are seconds, 6-7 digits are minutes, 8-9 digits are hours, and the 0 on the left can be omitted. For example, 123456 means 1 minute, 23 seconds, and 456 milliseconds. When the automatic output period is set to 0, it will only output once after each reset or wake-up. The default is 1 second.

#### Send: AOUT+PERIOD+HHmmssSSS

#### or AOUT+P+HHmmssSSS

Return: OK

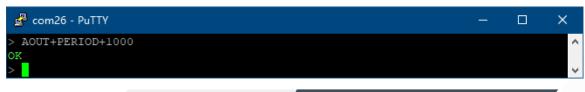

#### 1-1-2 Set automatic output content format

There are a total of 5 automatic output content formats, namely: dual-axis angle and temperature power (HEXALL/HA) in HEX format, and X-axis angle in HEX format(HEXX/HX), Y-axis angle in HEX format (HEXY/HY), dual-axis angle in string format and temperature power (STR/S), dual-axis angle in JSON string format and temperature power time information (JSON/ J). The default HEXALL format.

For the data format of the first three HEX formats, please refer to sections 2-2-1 to 2-2-3 in "HEX Command".

The data in string format is as follows:

00000001,+000.6351,-000.3956,+027.2645,9

The length of this data is fixed, 000000001 is the sensor ID, +000.6351 is the X-axis angle in degrees (deg), -000.3956 is the Y-axis angle in degrees (deg), +027.2645 is the temperature in degrees Celsius, and 9 is the power level, The highest is 9 and the lowest is 0. After each data frame, there is a line break. The data in JSON string format is as follows:

{"Addr":"00000001","X":0.4010,"Y":-0.7471,"Temp":27.26,"Batt":9,"Date":"20-09-21","Time":"10:23:20"} This data is in full compliance with the JSON format, "Addr": "00000001" is the sensor ID, "X": 0.4010 is the X-axis angle in degrees (deg), "Y": -0.7471 is the Y-axis angle in degrees (deg), "Temp": 27.26 is the temperature in degrees Celsius, "Batt": 9 is the power level, "Date": "20-09-21" is the date, the order of year, month and day can be modified in the GENERAL command, "Time ":"10:23:20" is the time. In the 12-hour format, the time information also contains AM/PM information. After each data frame, there is a \r\n line break.

#### Send: AOUT+MODE+HEXALL or HEXX or HEXY or STR or JSON Or AOUT+M+HA or HX or HY or S or J Return: OK

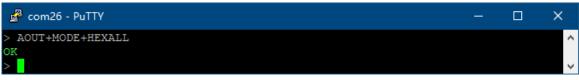

1-1-3 Set the automatic output enable of the serial port

This command can set whether the automatic output content is output from the serial port. If both the serial port and WLAN output are enabled, the serial port will automatically output only when the WLAN is connected, and the output content of the two is exactly the same.

#### Send: AOUT+UARTOUT+ENABLE or DISABLE

Or AOUT+U+E or D Return: OK

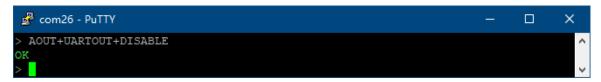

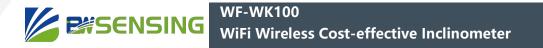

#### 1-1-4 Set the automatic output enable of WLAN

This command can set whether the automatically output content is output from WLAN.

#### Send: AOUT+WLANOUT+ENABLE or DISABLE

## Or AOUT+W+E or D

Return: OK

| 률 com26 - PuTTY       | — | × |    |
|-----------------------|---|---|----|
| > AOUT+WLANOUT+ENABLE |   | - | •  |
| OK                    |   |   |    |
| >                     |   |   | ¢. |

1-1-5 View all automatic output configurations

#### Send: AOUT+STATUS

#### Or AOUT+S

Return: configuration information and OK

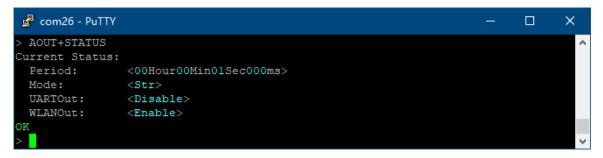

#### 1-2 Enter silent mode EXIT

After entering the silent mode, the sent data will no longer be displayed, but all commands are still valid. Sending any identifiable string command can exit the silent mode.

Send: EXIT Return: OK At the same time the sensor enters silent mode

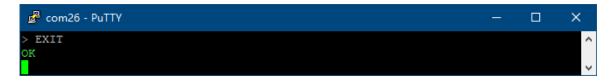

#### 1-3 Restore factory settings FACTORYSETTINGS

You can reset some or all of the configuration and save the default configuration.

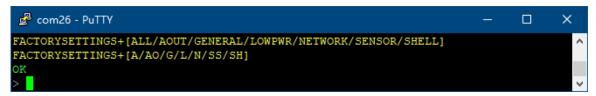

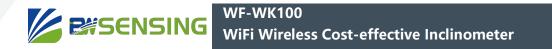

Send: FACTORYSETTINGS+ALL or AOUT or GENERAL or LOWPWR or NETWORK or SENSOR or SHELL or FACTORYSETTINGS + A or AO or G or L or N or SS or SH Return: OK

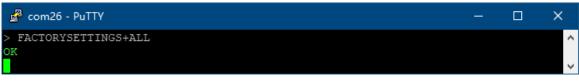

#### 1-4 General settings GENERAL

The following commands can set the serial port baud rate, ID, date, date format, time, and time format of the sensor. In addition to the date and time, you need to send the save command SAVE + GENERAL or SAVE+ALL to save.

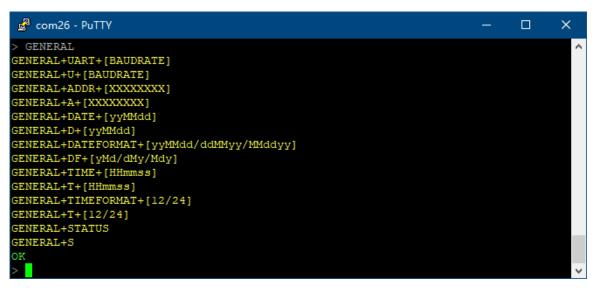

#### 1-4-1 Set the serial port baud rate

The recommended serial port baud rate range is 2400~460800bps. The baud rate changes after receiving the return information.

#### Send: GENERAL+UART+Baud rate Or GENERAL+U+Baud rate Return: OK

| 🛃 com26 - PuTTY             | — | ×      |
|-----------------------------|---|--------|
| > GENERAL+UART+115200<br>OK |   | ^      |
|                             |   | $\sim$ |

#### 1-4-2 Set sensor ID

The sensor ID can be used to distinguish multiple sensors when automatically outputting and receiving HEX commands. This ID is 8-digit hexadecimal data. When configured as a 9-digit ID, the highest bit can only be 0-9, and it is only valid in the automatic output data in string format (STR). The high-order 0 can be omitted.

Send: GENERAL+ADDR+ID Or GENERAL+A+ID Return: OK

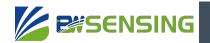

| 🛃 com26 - PuTTY         | — | ×      |
|-------------------------|---|--------|
| > GENERAL+ADDR+00000001 |   | ^      |
| OK                      |   |        |
|                         |   | $\sim$ |
|                         |   |        |

#### 1-4-3 Set sensor date

The default date format is yyMMdd, yy is the last two digits of the year, MM is the month, and dd is the date. For example, 010203 means February 03, XX01. The order of year, month and day can be set with the GENERAL+DATEFORMAT command, and the format of the configured date is consistent with the order of setting.

#### Send: GENERAL+DATE+Date Or GENERAL+D+date Return: OK

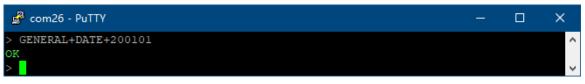

#### 1-4-4 Set the sensor date format

The optional formats are year, month, day (yyMMdd), day, month, year (ddMMyy), and month, day, year (MMddyy). All date formats are the same as those set here, and the default is yyMMdd.

#### Send: GENERAL+DATEFORMAT+yyMMdd or ddMMyy or MMddyy Or GENERAL+DF+yMd or dMy or Mdy

#### **Return: OK**

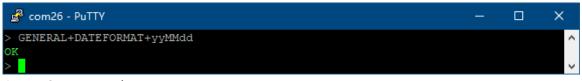

#### 1-4-5 Set sensor time

The format of time is HHmmss, HH is hour, mm is minute, ss is second, 24 hour system, for example, 123456 means 12:34:56.

## Send: GENERAL+TIME+time Or GENERAL+T+time Return: OK

| 🗳 com26 - PuTTY       | — | × |
|-----------------------|---|---|
| > GENERAL+TIME+120000 |   | ^ |
| ok                    |   | ~ |

#### 1-4-6 Set the sensor time format

You can choose 12-hour clock or 24-hour clock, and the default is 24-hour clock.

Send: GENERAL+TIMEFORMAT+12 or 24 Or GENERAL+TF+12 or 24 Return: OK

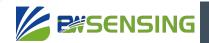

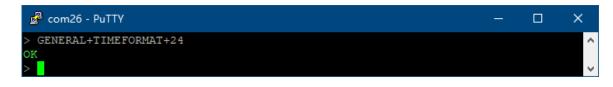

1-4-7 View all common configurations

## Send: GENERAL+STATUS

#### Or GENERAL+S

#### **Return: configuration information and OK**

| 🛃 com26 - PuTTY |                   | — | ×      |
|-----------------|-------------------|---|--------|
| > GENERAL+STATU | S                 |   | ~      |
| Current Status: |                   |   |        |
| UART:           | <115200bps>       |   |        |
| Addr:           | <0x0000001>       |   |        |
| Date:           | <20-01-01>        |   |        |
| Date Format:    | <yymmdd></yymmdd> |   |        |
| Time:           | <12:06:37>        |   |        |
| Time Format:    | <24H>             |   |        |
| OK              |                   |   |        |
| >               |                   |   | $\sim$ |

#### 1-5 Get help HELP

You can display a list of commands. When you enter any command (except EXIT, HELP, REBOOT) without any parameters, you can display further prompts.

#### Send: HELP

#### **Return: Prompt message and OK**

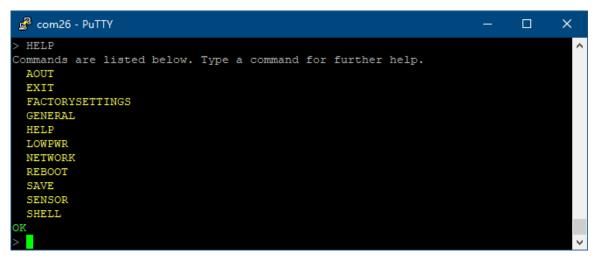

#### 1-6 Low power setting LOWPWR

The following commands can set the sleep wake-up period, wake-up hold time, change threshold of sports wake-up, and minimum exercise duration for sports wake-up. The sleep function is only valid when the sleep wake-up period is greater than the wake-up hold time and the WLAN automatic output is enabled.

When the acceleration component of any axis of the sensor is greater than the threshold and keeps exceeding the minimum motion duration, the sensor will be awakened. But exercise wake-up can only be triggered after power-on or after a certain period of time after wake-up. Continuous exercise cannot trigger wake-up.

Sending any recognizable string command or HEX command will prevent the sensor from sleeping. You need to send SAVE+ALL or SAVE+LOWPWR to save the configuration, and all configurations will take effect after reset or power-on.

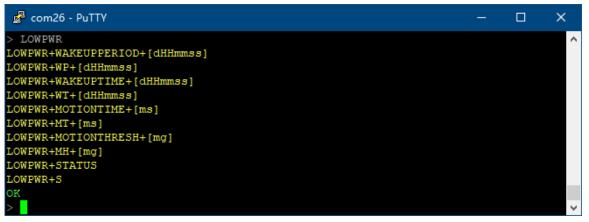

#### 1-6-1 Set sleep cycle

**B#SENSING** 

The format of the sleep wake-up period is dHHmmss, d is the number of days, HH is the hour, mm is the minute, and ss is the second. The 0 on the left can be omitted. For example, 123456 represents 0 days, 12 hours, 34 minutes, and 56 seconds. The maximum sleep period is not allowed to exceed 7 days. When the sleep wake-up period is less than or equal to the wake-up hold time, sleep is disabled. The default is 0, sleep is prohibited.

#### Send: LOWPWR+WAKEUPPERIOD+period Or LOWPWR+WP+period Return: OK

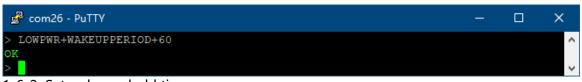

#### 1-6-2 Set wake-up hold time

The format of the wake-up hold time is dHHmmss, d is the number of days, HH is the hour, mm is the minute, and ss is the second. The 0 on the left can be omitted. For example, 123456 represents 0 days, 12 hours, 34 minutes, and 56 seconds. When sleep is allowed and the wake-up hold time is set to 0, the sensor will sleep immediately after automatically outputting data through WLAN for the first time, or force sleep when it fails to send any data within 60 seconds. The default is 10

#### Send: LOWPWR+WAKEUPTIME+time Or LOWPWR+WT+time Return: OK

| 🛃 com26 - PuTTY        | — | ×      |
|------------------------|---|--------|
| > LOWPWR+WAKEUPTIME+10 |   | $\sim$ |
| OK                     |   |        |
| >                      |   | $\sim$ |

#### 1-6-3 Set the threshold for wake-up changes

The range is 0-2047, and the unit is mg (one thousandth of the acceleration due to gravity, to be precise, 2000/2048=0.9765625mg). When the sensor is absolutely level, if the threshold is set to 500mg, the threshold will be reached when the inclination angle is greater than or equal to arcsin(500mg/1000mg)=30°. The default is 200mg.

Send: LOWPWR+MOTIONTHRESH+threshold Or LOWPWR+MH+threshold Return: OK

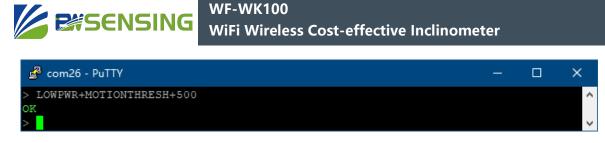

1-6-4 Set the minimum exercise duration for exercise wakeup

The range is 0-20400, the unit is milliseconds (ms), and the accuracy is 80ms. The default is 400ms.

#### Send: LOWPWR+MOTIONTIME+time Or LOWPWR+MT+time Return: OK

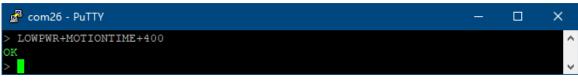

1-6-5 View all low-power configurations

#### Send: LOWPWR+STATUS Or LOWPWR+S Return: configuration information and OK

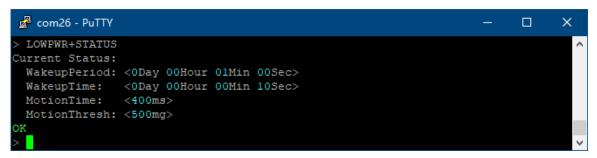

#### 1-7 Network configuration NETWORK

The following commands can configure the WLAN information and Socket information of the sensor. Need to send SAVE+ALL or SAVE+NETWORK to save the configuration

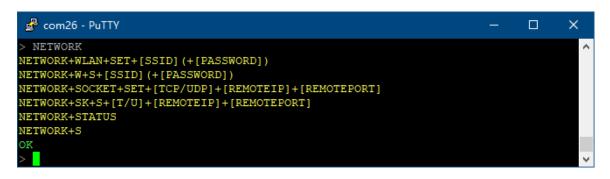

#### 1-7-1 Set Wi-Fi information

If the WLAN name (SSID) or password appears +,  $\setminus$ , ", please add "on both sides of the WLAN name or password, and use  $\setminus$  instead of  $\setminus$  and  $\setminus$ " instead of". If there is no password, leave it alone.

#### Send: NETWORK+WLAN+WLAN name (+password) Or NETWORK+W+WLAN name (+password) Return: OK

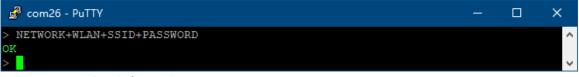

#### 1-7-2 Set Socket information

The protocol can be TCP or UDP. TCP has higher reliability and theoretically no packet loss. UDP has higher real-time performance and efficiency, but packet loss may occur. The set protocol, receiver IP, and receiver port must be exactly the same as the receiving device, and must ensure that the two can establish a connection.

#### Send: NETWORK+SOCKET+TCP or UDP+ receiver IP+ receiver port Or NETWORK+SK+T or U+receiving IP+receiving port Return: OK

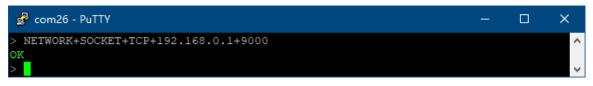

#### 1-7-3 View all network configuration

#### Send: NETWORK+STATUS Or NETWORK+S Return: configuration information and OK

| 🛃 com26 - PuTTY |                               | - | ×      |
|-----------------|-------------------------------|---|--------|
| > NETWORK+STATU | 5                             |   | ^      |
| Current Status: |                               |   |        |
| SSID:           | <ssid></ssid>                 |   |        |
| Password:       | <password></password>         |   |        |
| WLAN Status:    | <disconnected></disconnected> |   |        |
| Protocol:       | <tcp></tcp>                   |   |        |
| RemoteIP:       | <192.168.0.1>                 |   |        |
| RemotePort:     | <9000>                        |   |        |
| Socket Status   | <pre>connected&gt;</pre>      |   |        |
| OK              |                               |   |        |
| >               |                               |   | $\sim$ |

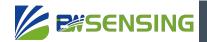

#### 1-8 Restart REBOOT

All unsaved configurations (except date and time) will be lost.

#### Send: REBOOT

#### Return: OK

#### At the same time the sensor restarts

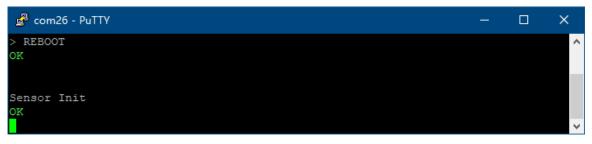

#### 1-9 Save

You can save all the configuration of a module or all modules, and the configuration will remain after power off.

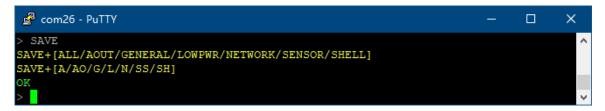

#### Send: SAVE+ALL or AOUT or GENERAL or LOWPWR or NETWORK or SENSOR or SHELL or SAVE+ A or AO or G or L or N or SS or SH Return: OK

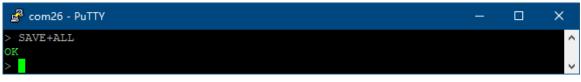

#### 1-10 Sensor configuration SENSOR

The following commands can set the zero mode of the sensor (absolute zero or relative zero). Need to send SAVE+ALL or SAVE+SENSOR to save the configuration

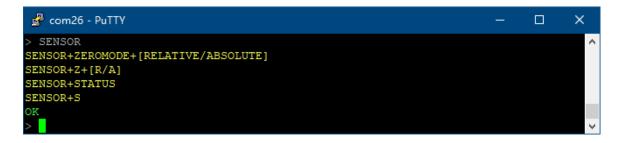

1-10-1 Set zero mode

It can be configured as absolute zero (ABSOLUTE) or relative zero (RELATIVE). If configured as relative zero, the current angle will be regarded as the zero point. The default is absolute zero.

#### Send: SENSOR+ZEROMODE+RELATIVE or ABSOLUTE Or SENSOR+Z+R or A Return: OK

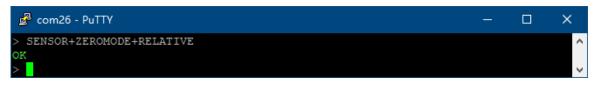

1-10-2 View all sensor configuration and information

#### Send: SENSOR+STATUS Or SENSOR+S Return: All configuration and information and OK

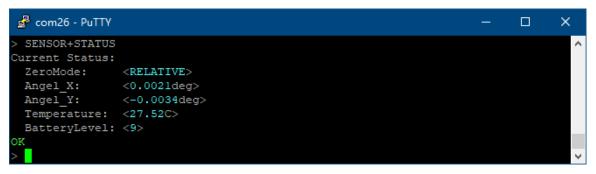

#### 1-11 Display configuration SHELL

The following commands can configure the sensor's echo mode and power-on printing. Need to send SAVE+ALL or SAVE+SHELL to save the configuration

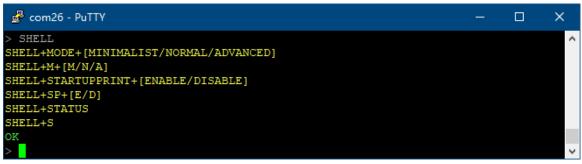

#### 1-11-1 Configure echo mode

The echo mode can be configured as minimal (MINIMALIST), standard (NORMAL) or advanced (ADVANCED), and the default is standard.

In advanced mode, in the serial port tool that supports Linux special characters, special information will be marked with different colors, which can be viewed and operated more conveniently.

## 

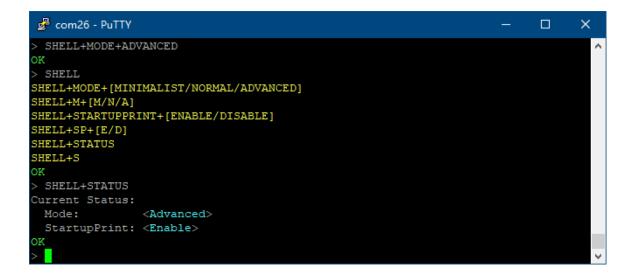

In normal mode, there is no color and start mark, but other contents are exactly the same.

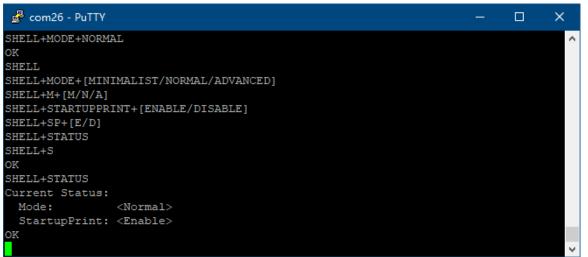

In minimalist mode, the echo is completely turned off, and any unrecognized commands will not cause error output (but identifiable but invalid commands will still cause error output). This mode is completely consistent with silent mode, which can be better Compatible with HEX commands and string commands.

| 🛃 com26 - PuTTY                         | — | ×      |
|-----------------------------------------|---|--------|
| OK                                      |   | $\sim$ |
| SHELL+MODE+[MINIMALIST/NORMAL/ADVANCED] |   |        |
| SHELL+M+[M/N/A]                         |   |        |
| SHELL+STARTUPPRINT+[ENABLE/DISABLE]     |   |        |
| SHELL+SP+[E/D]                          |   |        |
| SHELL+STATUS                            |   |        |
| SHELL+S                                 |   |        |
| OK                                      |   |        |
| Current Status:                         |   |        |
| Mode: <minimalist></minimalist>         |   |        |
| StartupPrint: <enable></enable>         |   |        |
| OK                                      |   |        |
|                                         |   | $\sim$ |

Send: SHELL+MODE+MINIMALIST or NORMAL or ADVANCED or SHELL+M+M or N or A Return: OK 1-11-2 Configure power-on printing

If the power-on printing is turned off, the startup information will not be printed through the serial port after power-on, restart, and wake-up, but the data output will not be affected. The default is enabled.

#### Send: SHELL+STARTUPPRINT+ENABLE or DISABLE Or SHELL+SP+E or D

Return: OK

| 🛃 com26 - PuTTY             | — | × |
|-----------------------------|---|---|
| > SHELL+STARTUPPRINT+ENABLE |   | ^ |
|                             |   | ~ |

1-11-3 View all display configurations

## Send: SHELL+STATUS Or SHELL+S

#### Return: OK

| 🛃 com26 - PuTTY |                       | — | ×      |
|-----------------|-----------------------|---|--------|
| > SHELL+STATUS  |                       |   | ~      |
| Current Status: |                       |   |        |
| Mode:           | <advanced></advanced> |   |        |
| StartupPrint:   | <enable></enable>     |   |        |
| OK              |                       |   |        |
| >               |                       |   | $\sim$ |

## 2 HEX command

The configuration function realized by any HEX command can be realized by string commands. These commands only provide a relatively efficient alternative and are compatible with some Beiwei upper computers.

The following 0x means that the data is hexadecimal data. Please do not include 0x when sending commands. Do not send all commands in ASCII format.

| 2-1 Data frame format: |             |              |          |            |          |  |  |  |  |
|------------------------|-------------|--------------|----------|------------|----------|--|--|--|--|
| Identifier             | Data length | Address code | Command  | Data field | Checksum |  |  |  |  |
| (1 byte)               | (1 byte)    | (4 byte)     | (1 byte) | (n byte)   | (1 byte) |  |  |  |  |
| 0x77                   |             |              |          |            |          |  |  |  |  |

Data format: Hexadecimal

Identifier: fixed at 77

Data length: the length from data length to checksum (including checksum)

Address code: the address of the acquisition module, the default is 0X00000001

Data field: according to the different content and length of the command word changes accordingly.

Checksum: The sum of data length, address code, command word and data field does not consider carry.

# 

#### 2-2 Detailed commands:

| 2-2-1 Read X axis | angle Commar | nd: 77 07 00 00 ( | 00 00 01 08 |            |          |
|-------------------|--------------|-------------------|-------------|------------|----------|
| Identifier        | Data length  | Address code      | Command     | Data field | Checksum |
| (1 byte)          | (1 byte)     | (4 byte)          | (1 byte)    | (0 byte)   | (1 byte) |
| 0x77              | 0x07         |                   | 0x01        |            |          |
| Response Comma    | and:         |                   |             |            |          |
| Identifier        | Data length  | Address code      | Command     | Data field | Checksum |
| (1 byte)          | (1 byte)     | (4 byte)          | (1 byte)    | (4 byte)   | (1 byte) |
| 0x77              | 0x0B         |                   | 0x81        | 0xSXXXYYYY |          |

Data field is a 4-byte return angle value, which is a compressed BCD code, S is the sign bit (0 positive, 1 negative) XXX is a three-digit integer value, and YYYY is a decimal value. The other axis data is the same. For example, 10268010 means -26.801 degrees.

| 2-2-2 Read Y-axis | sangle Comma | and: 77 07 00 00 | 0 00 00 02 09 |            |          |
|-------------------|--------------|------------------|---------------|------------|----------|
| Identifier        | Data length  | Address code     | Command       | Data field | Checksum |
| (1 byte)          | (1 byte)     | (4 byte)         | (1 byte)      | (0 byte)   | (1 byte) |
| 0x77              | 0x07         |                  | 0x02          |            |          |
| Response Comma    | and:         |                  |               |            |          |
| Identifier        | Data length  | Address code     | Command       | Data field | Checksum |
| (1 byte)          | (1 byte)     | (4 byte)         | (1 byte)      | (4 byte)   | (1 byte) |
| 0x77              | 0x0B         |                  | 0x82          | 0xSXXXYYYY |          |
|                   |              |                  |               |            |          |

| 2-2-3 Read all da | ita Command: | 77 07 00 00 00 | ) 00 04 0B |            |          |
|-------------------|--------------|----------------|------------|------------|----------|
| Identifier        | Data length  | Address code   | e Command  | Data field | Checksum |
| (1 byte)          | (1 byte)     | (4 byte)       | (1 byte)   | (0 byte)   | (1 byte) |
| 0x77              | 0x07         |                | 0x04       |            |          |
| Response Comma    | and:         |                |            |            |          |
| Identifier        | Data length  | Address code   | Command    | Data field | Checksum |
| (1 byte)          | (1 byte)     | (4 byte)       | (1 byte)   | (12 byte)  | (1 byte) |
| 0x77              | 0x13         |                | 0x84       |            |          |

The data field is 12 Bytes, divided into four groups, namely x-axis angle, y-axis angle, temperature, and battery power. Each group of angle 4 bytes is the compressed BCD code, the first bit is the sign bit (0 positive, 1 negative), three integer values, four decimal places; the temperature 3 bytes is the compressed BCD code, the first bit is the sign bit (0 positive, 1 Negative), three-digit integer value, two decimal places; battery power is one byte.

Example:

Send: 77 07 00000001 04 0C

**E#SENSING** 

Return: 77 13 0000001 84 10008680 10052000 002677 09 89

Among them:

**77** is the prefix Identifier;

13 is the byte length from the second digit to the last digit (19 in decimal);

00000001 is the address (factory default is 00000001);

84 is Command stands for reading angle;

The last digit 89 is the sum of the hexadecimal digits from the second digit (07) to the penultimate digit (89) (round up);

<u>10008680</u> <u>10052000</u> <u>002677 09</u> is the data bit.

Data bit:

1\_000\_8680 represents the X axis angle is -0.868°;

1005 2000 represents the Y-axis angle is -5.2°;

<u>0 026 77</u> represents a temperature of 26.77°C;

The battery power of the 09 generation, the range is  $00\sim09$ , the maximum power is 09 (full power state), and the minimum is 00 (requires charging).

The red font above is the sign bit (0 is positive, 1 is negative), the blue font is the integer bit (BCD code), and the purple font is the decimal bit (BCD code).

| 2-2-4 Set relative | e/absolute zero po | oint Command | l: 77 08 00 00 0 | 0 00 | 0 05 00 0D                              |   |          |
|--------------------|--------------------|--------------|------------------|------|-----------------------------------------|---|----------|
| Identifier         | Data length        | Address code | Commar           | ٦d   | Data field                              |   | Checksum |
| (1 byte)           | (1 byte)           | (4 byte)     | (1 byte)         |      | (1 byte)                                |   | (1 byte) |
| 0x77               | 0x08               |              | 0x05             |      | 0 Absolute zer<br>01 Relative zer       |   |          |
| Response Comm      | and:               |              |                  |      |                                         |   |          |
| Identifier         | Data length        | Address code | Commar           | ٦d   | Data field                              |   | Checksum |
| (1 byte)           | (1 byte)           | (4 byte)     | (1 byte)         |      | (1 byte)                                |   | (1 byte) |
| 0x77               | 0x08               |              | 0x85             |      | 0 Set successfo<br><td>-</td> <td></td> | - |          |

If it is set to absolute zero, the measurement angle is based on the factory-set zero point. If it is set to relative zero, the measurement angle is based on the current position as the zero point. The factory default is absolute zero. After setting, you must send the save command (77 07 00000000 0A 11) to write to the internal storage, otherwise the previously saved configuration will be restored after reset.

| 2-2-5 Query relative/absolute zero point Command: 77 07 00 00 00 00 0D 14 |             |              |          |                    |          |  |  |  |
|---------------------------------------------------------------------------|-------------|--------------|----------|--------------------|----------|--|--|--|
| Identifier                                                                | Data length | Address code | Command  | Data field         | Checksum |  |  |  |
| (1 byte)                                                                  | (1 byte)    | (4 byte)     | (1 byte) | (0 byte)           | (1 byte) |  |  |  |
| 0x77                                                                      | 0x07        |              | 0x0D     |                    |          |  |  |  |
| Response Comm                                                             | and:        |              |          |                    |          |  |  |  |
| Identifier                                                                | Data length | Address code | Command  | Data field         | Checksum |  |  |  |
| (1 byte)                                                                  | (1 byte)    | (4 byte)     | (1 byte) | (1 byte)           | (1 byte) |  |  |  |
| 0x77                                                                      | 0x08        |              | 0,20     | 0x00 Absolute zero |          |  |  |  |
| 0.7.7                                                                     | 0700        |              | 0,00     | 0xFF Relative zero |          |  |  |  |

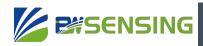

| 2-2-6 Set automa | atic output cycle | Command: 77  | OB 00 00 00 | 00 0C | 00 00 01 00 18                      |          |
|------------------|-------------------|--------------|-------------|-------|-------------------------------------|----------|
| Identifier       | Data length       | Address code | Comm        | nand  | Data field                          | Checksum |
| (1 byte)         | (1 byte)          | (4 byte)     | (1 byte     | e)    | (2 byte)                            | (1 byte) |
| 0x77             | 0x0B              |              | 0x0C        |       | 0xHHmmssSS                          |          |
| Response Comm    | and:              |              |             |       |                                     |          |
| Identifier       | Data length       | Address code | Comm        | nand  | Data field                          | Checksum |
| (1 byte)         | (1 byte)          | (4 byte)     | (1 byte     | e)    | (1 byte)                            | (1 byte) |
| 0x77             | 0x08              |              | 0x8C        |       | ) Set successful<br>FF Setup failed | ly       |

The data part is 8-bit compressed BCD code, HH is hour, mm is minute, ss is second, SS is SS\*10 milliseconds. After setting, you must send the save command (77 07 00000000 0A 11) to write to the internal storage, otherwise the previously saved configuration will be restored after reset.

| 2-2-7 Set autom | atic output format | Command: 7   | 7 08 00 00 00 00 5 | 6 00 5E         |          |
|-----------------|--------------------|--------------|--------------------|-----------------|----------|
| Identifier      | Data length        | Address code | Command            | Data field      | Checksum |
| (1 byte)        | (1 byte)           | (4 byte)     | (1 byte)           | (1 byte)        | (1 byte) |
| 0x77            | 0x08               |              | 0x56               | 0x00 ~ 0x04     |          |
| Response Comma  | and:               |              |                    |                 |          |
| Identifier      | Data length        | Address code | Command            | Data field      | Checksum |
| (1 byte)        | (1 byte)           | (4 byte)     | (1 byte)           | (1 byte)        | (1 byte) |
| 0x77            | 0x08               |              | 0x56               | 0x00 Set succe  | -        |
| 0.77            | 0,00               |              | 0720               | OxFF Setup fail | ed       |

Data part:

0x00 is the two-axis angle, temperature and power data in HEX format (refer to Section 2-2-3 of "HEX Command");

0x01 is the X-axis angle in HEX format (refer to section 2-2-1 of "HEX Command");

0x02 is the Y-axis angle in HEX format (refer to section 2-2-2 of "HEX Command");

0x03 is the dual-axis angle, temperature and power data in string format (refer to section 1-1-2 of "String Command");

0x03 is the dual-axis angle, temperature, power, date, and time data in JSON string format (refer to section 1-1-2 of "String Command").

After setting, you must send the save command (77 07 00000000 0A 11) to write to the internal storage, otherwise the previously saved configuration will be restored after reset.

| 2-2-8 Set module | e address Cor | nmand: 77 0B 00 | 00 00 00 0F 00 0 | 0 00 01 1B                          |          |
|------------------|---------------|-----------------|------------------|-------------------------------------|----------|
| Identifier       | Data lengt    | h Address code  | Command          | d Data field                        | Checksum |
| (1 byte)         | (1 byte)      | (4 byte)        | (1 byte)         | (4 byte)                            | (1 byte) |
| 0x77             | 0x08          |                 | 0x0F             | 0xXXXXXXXX                          |          |
| Response Comma   | and:          |                 |                  |                                     |          |
| Identifier       | Data lengt    | h Address code  | Command          | d Data field                        | Checksum |
| (1 byte)         | (1 byte)      | (4 byte)        | (1 byte)         | (1 byte)                            | (1 byte) |
| 0x77             | 0x08          |                 | 0x8F             | 0x00 Set succes<br>0xFF Setup faile |          |

The module address is 8-digit hexadecimal data, the factory default is 0x00000001, and it will take effect immediately after modification (including the response command). After setting, you must send the save command (77 07 00000000 0A 11) to write to the internal storage, otherwise the previously saved configuration will be restored after reset.

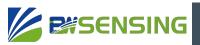

| 2-2-9 Query mod | dule address Co | mmand: 77 07 | 00 00 00 00 1F 26 |            |          |
|-----------------|-----------------|--------------|-------------------|------------|----------|
| Identifier      | Data length     | Address code | Command           | Data field | Checksum |
| (1 byte)        | (1 byte)        | (4 byte)     | (1 byte)          | (0 byte)   | (1 byte) |
| 0x77            | 0x07            | 0x0000000    | 0x1F              |            |          |
| Response Comma  | and:            |              |                   |            |          |
| Identifier      | Data length     | Address code | Command           | Data field | Checksum |
| (1 byte)        | (1 byte)        | (4 byte)     | (1 byte)          | (1 byte)   | (1 byte) |
| 0x77            | 0x0B            |              | 0x9F              | 0xXXXXXXXX |          |

| 2-2-10 Set the se | erial port baud ra | ate Command: 7 | 77 08 00 00 00 00 0 | )B 04 17                            |          |
|-------------------|--------------------|----------------|---------------------|-------------------------------------|----------|
| Identifier        | Data length        | n Address code | Command             | Data field                          | Checksum |
| (1 byte)          | (1 byte)           | (4 byte)       | (1 byte)            | (1 byte)                            | (1 byte) |
| 0x77              | 0x08               |                | 0x0B                | 0x00~0x07                           |          |
| Response Comm     | and:               |                |                     |                                     |          |
| Identifier        | Data lengt         | n Address code | Command             | Data field                          | Checksum |
| (1 byte)          | (1 byte)           | (4 byte)       | (1 byte)            | (1 byte)                            | (1 byte) |
| 0x77              | 0x08               |                | 0x8B                | 0x00 Set succes<br>0xFF Setup faile | •        |

Data part: 0x00: 2400bps, 0x01: 4800bps, 0x02: 9600bps, 0x03: 19200bps, 0x04: 115200bps, 0x05: 38400bps, 0x06: 57600, 0x07: 460800bps. After setting, you must send the save command (77 07 00000000 <u>0A 11</u>) to write to the internal storage, otherwise the previously saved configuration will be restored after reset.

| 2-2-11 Set slee | p cycle Comma | ind: 77 0B 00 00 ( | 00 00 46 00 00 00 0 | 00 51           |          |
|-----------------|---------------|--------------------|---------------------|-----------------|----------|
| Identifier      | Data lengt    | hAddress code      | Command             | Data field      | Checksum |
| (1 byte)        | (1 byte)      | (4 byte)           | (1 byte)            | (4 byte)        | (1 byte) |
| 0x77            | 0x0B          |                    | 0x46                | 0xddHHmmss      |          |
| Response Comr   | nand:         |                    |                     |                 |          |
| Identifier      | Data lengt    | h Address code     | Command             | Data field      | Checksum |
| (1 byte)        | (1 byte)      | (4 byte)           | (1 byte)            | (1 byte)        | (1 byte) |
| 0x77            | 0x08          |                    | 0x8B                | 0x00 Set succes |          |
| 0.777           | 0,000         |                    | UXOD                | OxFF Setup fail | ed       |

Data part: ddHHmmss is a compressed BCD code, dd means days, HH means hours, mm means minutes, ss means seconds, and the maximum sleep wake-up period cannot exceed 7 days. After setting, you must send the save command (77 07 00000000 0A 11) to write to the internal storage, otherwise the previously saved configuration will be restored after reset.

| 2-2-12 Query slee | ep and wake-up           | period Commar  | nd: 77 07 00 00 00 | 00 47 4E   |          |  |  |  |
|-------------------|--------------------------|----------------|--------------------|------------|----------|--|--|--|
| Identifier        | Data length Address code |                |                    | Data field | Checksum |  |  |  |
| (1 byte)          | (1 byte)                 | (4 byte)       | (1 byte)           | (0 byte)   | (1 byte) |  |  |  |
| 0x77              | 0x07                     |                | 0x47               |            |          |  |  |  |
| Response Comm     | Response Command:        |                |                    |            |          |  |  |  |
| Identifier        | Data lengt               | h Address code | Command            | Data field | Checksum |  |  |  |
| (1 byte)          | (1 byte)                 | (4 byte)       | (1 byte)           | (1 byte)   | (1 byte) |  |  |  |
| 0x77              | 0x0B                     |                | 0x47               | 0xddHHmms  |          |  |  |  |

Data part: ddHHmmss is a compressed BCD code, dd means days, HH means hours, mm means minutes, and ss means seconds.

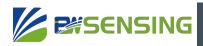

| 2-2-13 Set wake | -up hold time     | Command: 77 0E | 3 00 00 00 00 4C 00 | 0 00 00 10 67         |          |  |  |  |
|-----------------|-------------------|----------------|---------------------|-----------------------|----------|--|--|--|
| Identifier      | Data length       | n Address code | Command             | Data field            | Checksum |  |  |  |
| (1 byte)        | (1 byte)          | (4 byte)       | (1 byte)            | (4 byte)              | (1 byte) |  |  |  |
| 0x77            | 0x0B              |                | 0x4C                | 0xddHHmmss            |          |  |  |  |
| Response Comm   | Response Command: |                |                     |                       |          |  |  |  |
| Identifier      | Data lengt        | h Address code | Command             | Data field            | Checksum |  |  |  |
| (1 byte)        | (1 byte)          | (4 byte)       | (1 byte)            | (1 byte)              | (1 byte) |  |  |  |
| 0x77            | 0x08              |                | 0x4C                | 0x00 Set successfully |          |  |  |  |
| 0.77            | 0x00              |                | UX4C                | OxFF Setup fail       | ed       |  |  |  |

Data part: ddHHmmss is a compressed BCD code, dd means days, HH means hours, mm means minutes, ss means seconds, and the maximum sleep wake-up period cannot exceed 7 days. After setting, you must send the save command (77 07 0000000 0A 11) to write to the internal storage, otherwise the previously saved configuration will be restored after reset.

| 2-2-14 Query wal | ke-up hold time   | Command: 77  | 07 00 00 00 00 40 | D 54       |          |  |  |  |
|------------------|-------------------|--------------|-------------------|------------|----------|--|--|--|
| Identifier       | Data length       | Address code | Command           | Data field | Checksum |  |  |  |
| (1 byte)         | (1 byte)          | (4 byte)     | (1 byte)          | (0 byte)   | (1 byte) |  |  |  |
| 0x77             | 0x07              |              | 0x4D              |            |          |  |  |  |
| Response Comm    | Response Command: |              |                   |            |          |  |  |  |
| Identifier       | Data length       | Address code | Command           | Data field | Checksum |  |  |  |
| (1 byte)         | (1 byte)          | (4 byte)     | (1 byte)          | (4 byte)   | (1 byte) |  |  |  |
| 0x77             | 0x0B              |              | 0x4D              | 0xddHHmms  |          |  |  |  |

Data part: ddHHmmss is a compressed BCD code, dd means days, HH means hours, mm means minutes, and ss means seconds.

| 2-2-15 Set the exercise threshold for exercise wake-up |                   |                          |      | Command: 77 09 00 00 00 00 42 02 00 4B |                 |          |  |  |
|--------------------------------------------------------|-------------------|--------------------------|------|----------------------------------------|-----------------|----------|--|--|
| Identifier                                             | Data lengt        | Data length Address code |      |                                        | Data field      | Checksum |  |  |
| (1 byte)                                               | (1 byte)          | (4 byte)                 |      | (1 byte)                               | (2 byte)        | (1 byte) |  |  |
| 0x77                                                   | 0x09              |                          |      | 0x0B                                   | 0xXXXX          |          |  |  |
| Response Com                                           | Response Command: |                          |      |                                        |                 |          |  |  |
| Identifier                                             | Data lengt        | n Address code           |      | Command                                | Data field      | Checksum |  |  |
| (1 byte)                                               | (1 byte)          | (4 byte)                 |      | (1 byte)                               | (1 byte)        | (1 byte) |  |  |
| 0x77                                                   | 0x08              |                          | 0x42 | 0x00 Set succe                         |                 |          |  |  |
| 0.77                                                   | 0,000             |                          |      | 0842                                   | 0xFF Setup fail | ed       |  |  |

Data part: XXXX is a compressed BCD code, the unit is mg (one thousandth of the acceleration of gravity), and the range is 0-2047. After setting, you must send a save command to write to the internal storage, otherwise the previously saved configuration will be restored after reset.

| 2-2-16 Set the m | ninimum exercise         | e duration for exerc | ise wakeup Com | mand: 77 09 00 0                           | 0 00 00 43 00 40 8 |
|------------------|--------------------------|----------------------|----------------|--------------------------------------------|--------------------|
| Identifier       | Data length Address code |                      | Command        | Data field                                 | Checksum           |
| (1 byte)         | (1 byte)                 | (4 byte)             | (1 byte)       | (2 byte)                                   | (1 byte)           |
| 0x77             | 0x09                     |                      | 0x43           | 0xXXXX                                     |                    |
| Response Comm    | and:                     |                      |                |                                            |                    |
| Identifier       | Data lengt               | hAddress code        | Command        | Data field                                 | Checksum           |
| (1 byte)         | (1 byte)                 | (4 byte)             | (1 byte)       | (1 byte)                                   | (1 byte)           |
| 0x77             | 0x08                     |                      | 0x43           | 0x00 Set successfully<br>0xFF Setup failed |                    |

Data part: XX is a compressed BCD code, the unit is 10ms, and the range is 0-2040. After setting, you must send the save command (77 07 00000000 0A 11) to write to the internal storage, otherwise the previously saved configuration will be restored after reset.

Bewis Sensing Technology LLC www.bwsensing.com Tel: +86 189 2129 2620

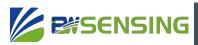

| 2-2-17 Save Sett | ings Command | : 77 07 00 00 00 | 00 0A 11 |                  |          |
|------------------|--------------|------------------|----------|------------------|----------|
| Identifier       | Data length  | Address code     | Command  | Data field       | Checksum |
| (1 byte)         | (1 byte)     | (4 byte)         | (1 byte) | (0 byte)         | (1 byte) |
| 0x77             | 0x07         |                  | 0x0A     |                  |          |
| Response Comma   | and:         |                  |          |                  |          |
| Identifier       | Data length  | Address code     | Command  | Data field       | Checksun |
| (1 byte)         | (1 byte)     | (4 byte)         | (1 byte) | (1 byte)         | (1 byte) |
| 0x77             | 0x08         |                  | 0x8A     | 0x00 Set succes  | ssfully  |
|                  |              |                  | UXOA     | OxFF Setup faile | ed       |

| 2-2-18 Reset C | Command: 77 0     | 7 00 00 00 00 0E 1 | 5               |                  |          |  |  |  |
|----------------|-------------------|--------------------|-----------------|------------------|----------|--|--|--|
| Identifier     | Data lengt        | h Address code     | Command         | Data field       | Checksum |  |  |  |
| (1 byte)       | (1 byte)          | (4 byte)           | (1 byte)        | (0 byte)         | (1 byte) |  |  |  |
| 0x77           | 0x07              |                    | 0x0E            |                  |          |  |  |  |
| Response Comm  | Response Command: |                    |                 |                  |          |  |  |  |
| Identifier     | Data lengt        | h Address code     | Command         | Data field       | Checksum |  |  |  |
| (1 byte)       | (1 byte)          | (4 byte)           | (1 byte)        | (1 byte)         | (1 byte) |  |  |  |
| 0x77           | 0x08              | 0x0E               | 0x00 Set succes | -                |          |  |  |  |
| 0.777          | UXUU UXUL         |                    | UNUL            | OxFF Setup faile | ed       |  |  |  |

| 2-2-19 Reboot Command: 77 07 00 00 00 04 4B |             |                |          |            |          |  |  |
|---------------------------------------------|-------------|----------------|----------|------------|----------|--|--|
| Identifier                                  | Data length | n Address code | Command  | Data field | Checksum |  |  |
| (1 byte)                                    | (1 byte)    | (4 byte)       | (1 byte) | (0 byte)   | (1 byte) |  |  |
| 0x77                                        | 0x07        |                | 0x44     |            |          |  |  |

## Troubleshooting

**E**SENSING

1 No response to send string command

Maybe the voltage is too low or the switch is not turned on;

The baud rate of the serial port debugging tool may be inconsistent with the serial port baud rate of the sensor (115200bps by default);

The wrong serial port number may be selected;

It is possible that the sensor is in silent mode, and any identifiable string command is sent to exit the silent mode. In the silent mode, the command is valid but there is no echo;

Perhaps the sensor display mode is MINIMALIST mode. In this mode, the command is valid but there is no echo. You can refer to section 1-11-1 of "String Command" for configuration.

2 The data receiver cannot receive the data

Maybe the WLAN or Socket is not connected. You can check the current connection status through the command NETWORK+STATUS. If it displays Disconnected, it means there is no connection;

It is possible that the automatic output cycle is 0, and the current automatic output frequency can be viewed through AOUT+STATUS. When the automatic output cycle is 0, the data will only be output once every time it restarts or wakes up.

3 WLAN can' t connect

Maybe the WLAN signal is not covered or there is no wireless signal that the sensor can recognize, the sensor can only connect

2.4GWLAN (802.11b, 802.11g, 802.11n);

Perhaps the wireless router has set up mechanisms such as whitelisting;

It is possible that the WLAN name or password contains +,  $\setminus$ , "characters but is not set in accordance with the prescribed format. Please refer to section 1-7-1 of "String Command" for setting.

#### 4 Socket cannot connect

Maybe the WLAN is not connected, and the Socket can only be connected after the WLAN is connected;

It is possible that the Socket configuration of the sensor and the Socket configuration of the server do not match, including the protocol (TCP/UDP), IP or port inconsistency; It is possible that the sensor and the data receiving terminal are not in the same local area network where a connection can be established, and the receiving terminal is not using the public IP Or the port that has been mapped to the public IP;

When the receiving terminal is connected to multiple local area networks, the IP that the receiving terminal is listening may not be the IP of the network where the sensor is located; the wireless router may be equipped with mechanisms such as AP isolation.

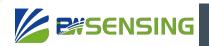

## **Executive standard**

- Enterprise quality system standard: ISO9001:2015 standard (certificate number: 23919Q10455R0S)
- CE certification (certificate number:M.2019.103.UY1151)
- RoHS (Certificate: G190930099)

# WF-WK100

WiFi Wireless Cost-effective Inclinometer

## Wuxi Bewis Sensing Technology LLC

Address: Building 30, No. 58 Xiuxi Road, Binhu District, Wuxi City, Jiangsu Province, China Tel/Whatsapp: +86 189 2129 2620 Email: sales@bwsensing.com Website: www.bwsensing.com